# **การวิเคราะห์ข้อมูลโดยใช้โปรแกรมสำเร็จรูป SPSS สำหรับการวางแผนการทดลอง**

## **ตัวอย่างจากเอกสารประกอบการสอนหลักการวางแผนการทดลอง รศ.นิดา ชาญบรรยง ภาควิชาสถิติ คณะวิทยาศาสตร์มหาวิทยาลัยเกษตรศาสตร์**

**ตัวอย่างที่ 2.1** การทดลองเปรียบเทียบพันธุ์พืช 3 พันธุ์ วางแผนการทดลองแบบ RBD มี 6 บล็อก ได้ผลการ ทดลองดังนี้

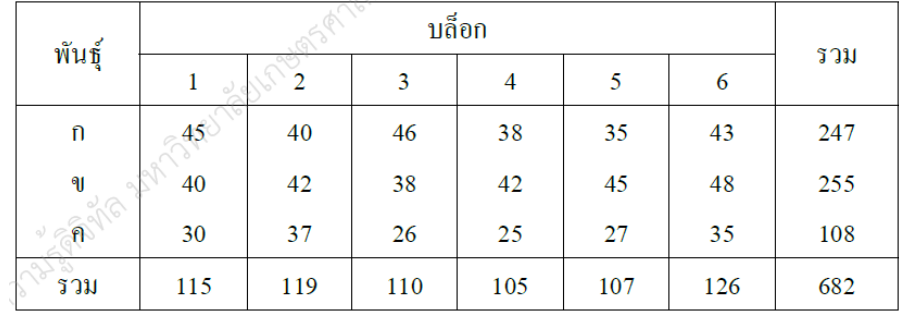

## **ขั้นตอนที่ 1** กำหนดชื่อตัวแปรและป้อนข้อมูลให้สอดคล้องกับแผนการทดลอง RCBD

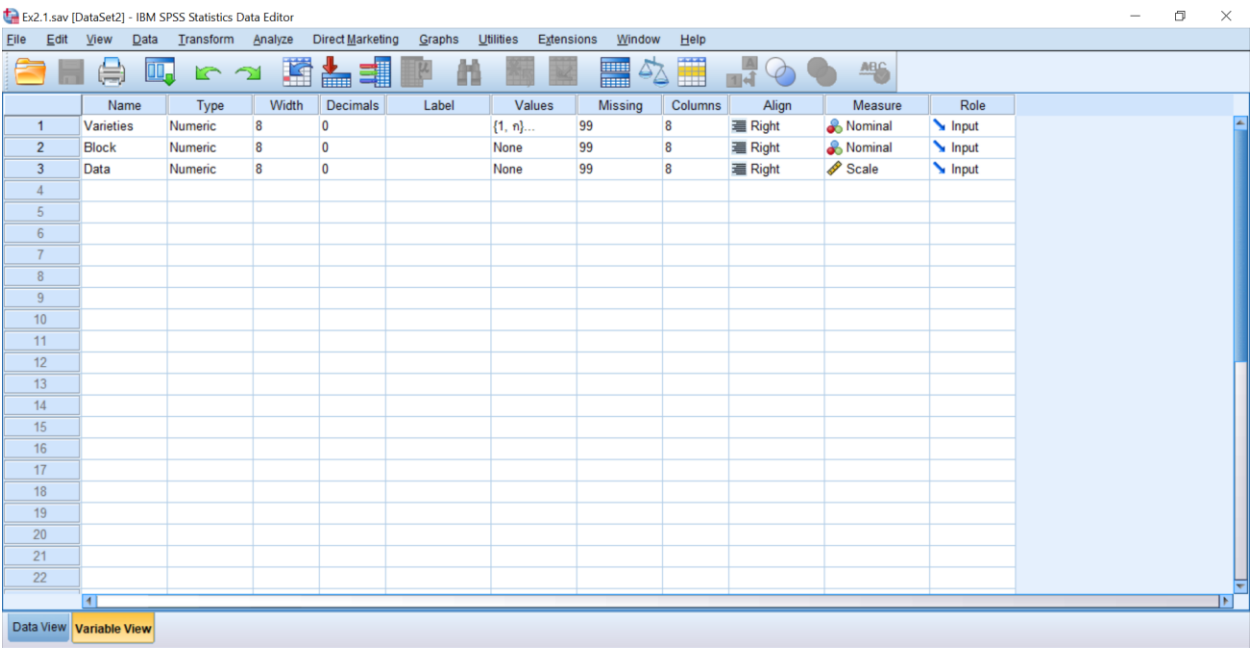

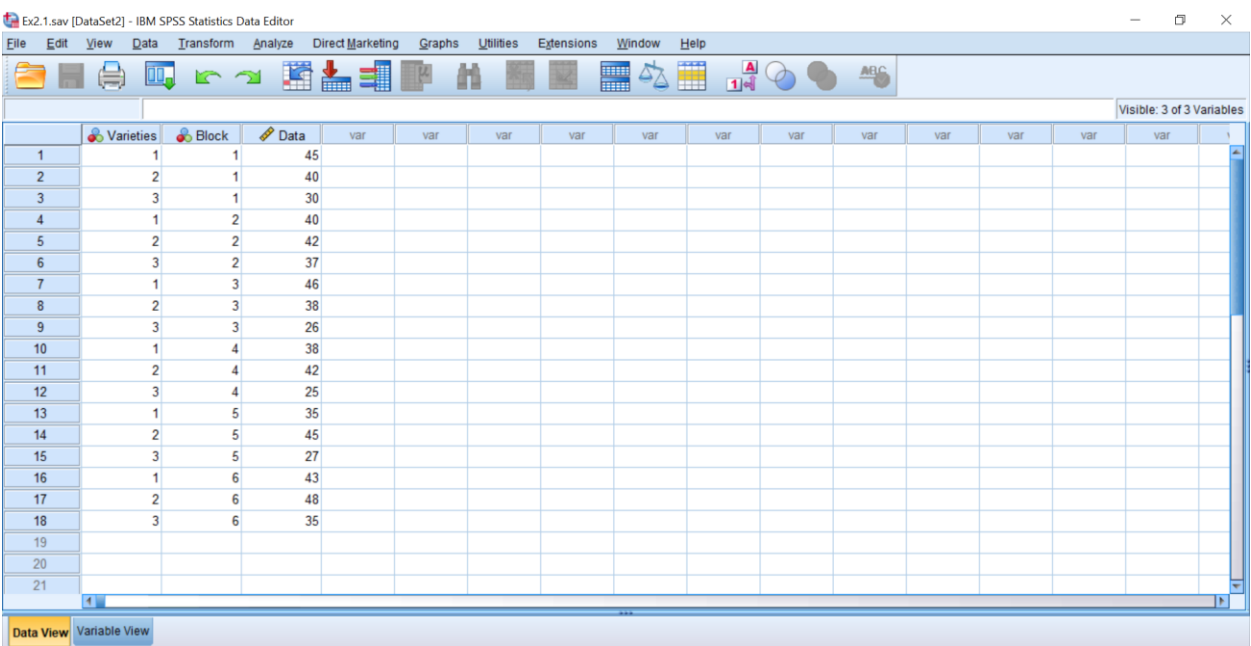

**ขั้นตอนที่ 2** วิเคราะห์ข้อมูลไปที่ Menu Bar เลือก Analyze >> General Linear Model >> Univariate… ตามภาพ

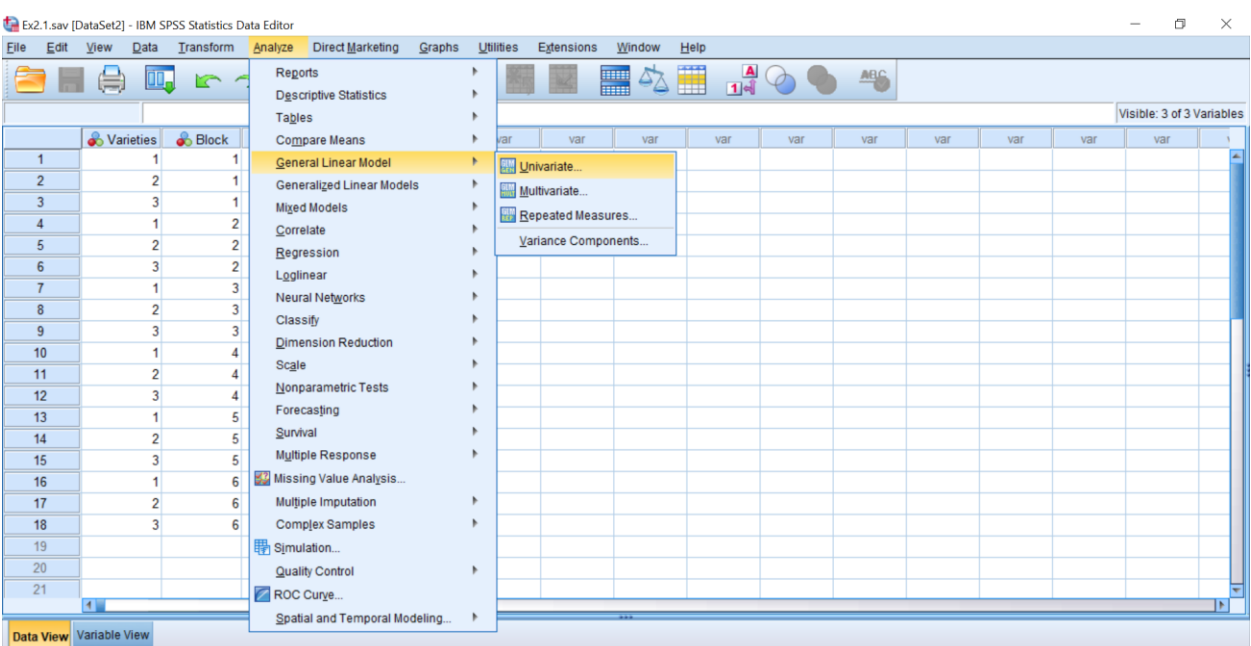

**ขั้นตอนที่ 3** เลือกตัวแปร Data ไปที่ Dependent Variable: เลือกตัวแปร Varieties และ Block ไปที่ Fixed Factor: ตามภาพ

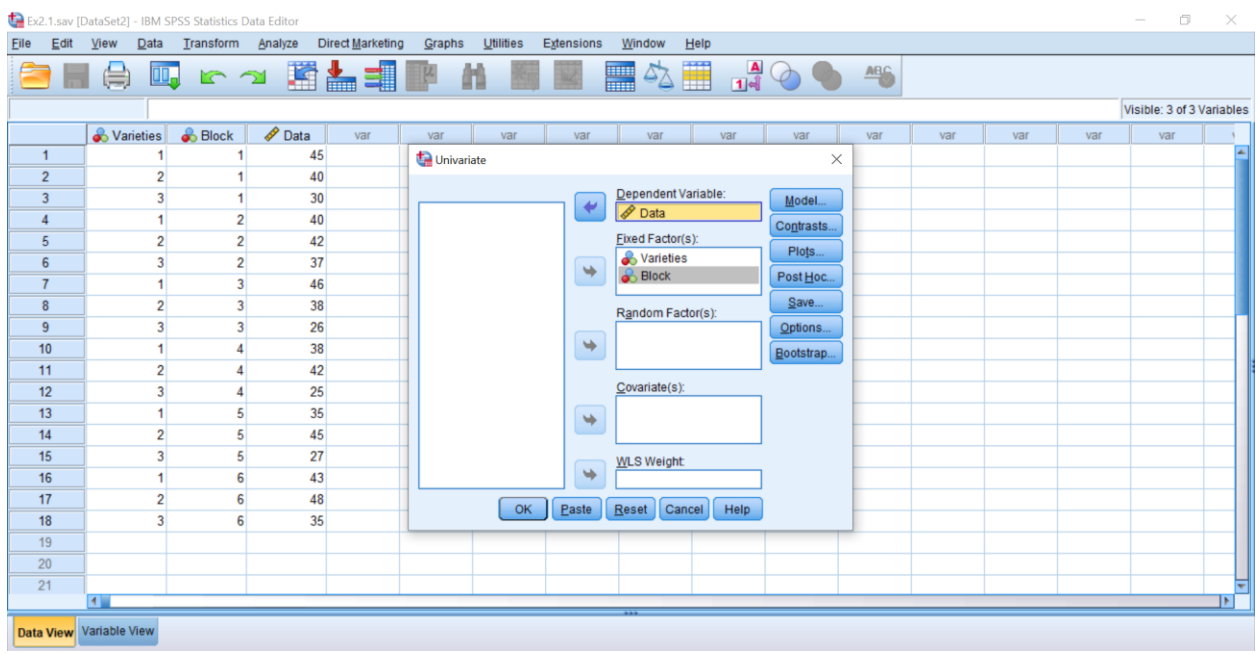

**ขั้นตอนที่ 4** คลิกปุ่ม Model จะปรากฏหน้าต่าง Univariate >> Specify Model เลือก "Custom" จากนั้น เปลี่ยน Build Term(s) เป็น "Main effects" เลือก "Varieties" และ "Block" ไปที่ Model: เลือก sum of squares "Type III" และ เลือก "Include intercept in model" และคลิก Continue ตามภาพ $\mathbf{B}_{\text{max}}$ 

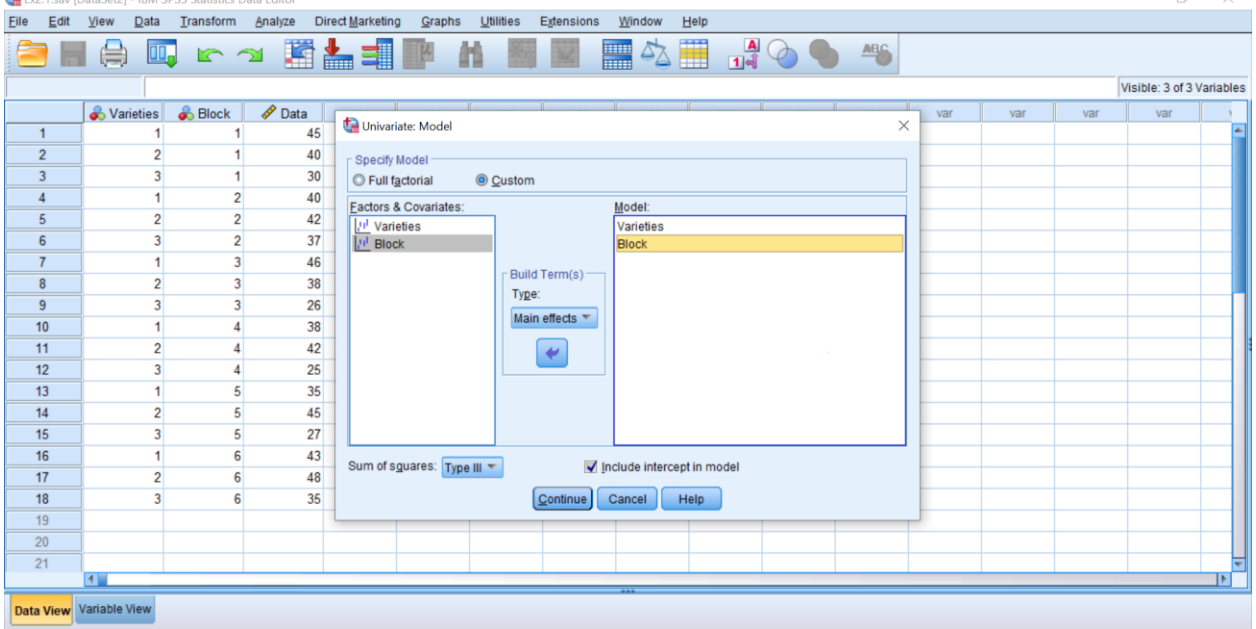

**ขั้นตอนที่ 5** คลิกปุ่ม Post Hoc… จะปรากฏหน้าต่าง Univariate: Post Hoc… เลือก "Varieties" ไปที่ Post Hoc Test for: เลือก "LSD" และ "Duncan" และคลิก Continue ตามภาพ จากนั้นคลิก "OK"

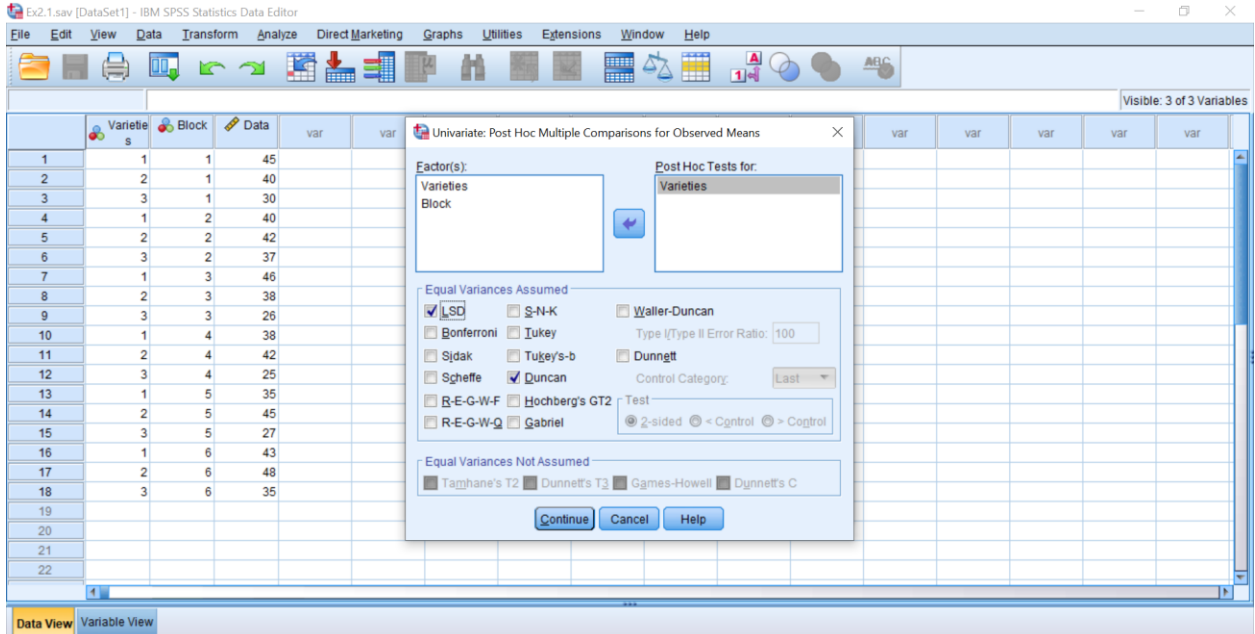

## **ผลการวิเคราะห์**

#### **Univariate Analysis of Variance**

#### **Tests of Between-Subjects Effects**

Dependent Variable: Grow **Source** Type III Sum of Squares df Mean Square F Sig. Corrected Model 670.556<sup>a</sup> 7 95.794 5.530 .008 Intercept 25840.222 1491.738 .000 Block 105.111 5 21.022 1.214 .370 Varieties 565.444 2 282.722 16.321 .001 Error 173.222 10 173.222 10 Total 26684.000 18 Corrected Total 643.778 17

a. R Squared = .795 (Adjusted R Squared = .651)

จากผลการวิเคราะห์สรุปได้ว่า ค่าเฉลี่ยของบล็อกไม่แตกต่างกัน แต่ค่าเฉลี่ยของพันธุ์พืชทั้ง 3 พันธุ์ แตกต่างกันจึงทำการเปรียบเทียบค่าเฉลี่ยรายคู่ (Multiple Comparisons) ด้วยวิธี LSD และ Duncan ที่ระดับ นัยสำคัญ 0.05

#### **Post Hoc Tests**

#### **Varieties**

#### **Multiple Comparisons**

Dependent Variable: Data

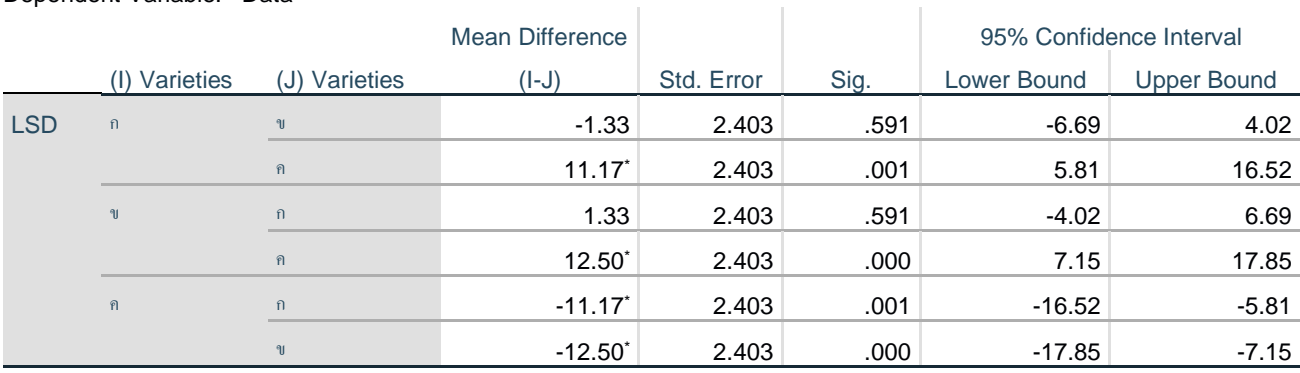

Based on observed means.

The error term is Mean Square(Error) = 17.322.

\*. The mean difference is significant at the 0.05 level.

## **Homogeneous Subsets**

#### **Grow**

I

Duncan<sup>a,b</sup>

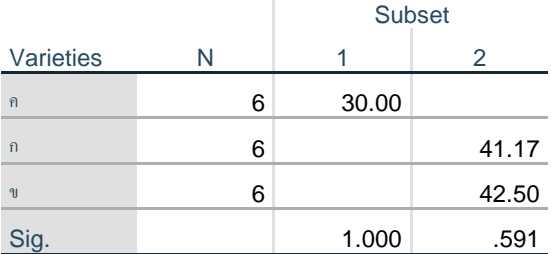

Means for groups in homogeneous subsets are

displayed.

Based on observed means.

The error term is Mean Square(Error) = 17.322.

a. Uses Harmonic Mean Sample Size = 6.000.

b. Alpha = .05.

จากผลการเปรียบเทียบค่าเฉลี่ยรายคู่พบว่า ค่าเฉลี่ยของพันธุ์พืช ก และ ข ไม่แตกต่างกัน แต่แตกต่างจาก พันธุ์พืช ค ที่ระดับนัยสำคัญ 0.05

**ตัวอย่างที่ 2.2** เปรียบเทียบระยะห่างระหว่างแถวในการปลูกพืชชนิดหนึ่ง โดยใช้ระยะห่างระหว่างแถว 2, 4, 6, 8, 10 นิ้ว (A, B, C, D, E) วางแผนการทดลองแบบ 5× 5 ลาตินสแควร์ ได้ผลผลิต ดังนี้

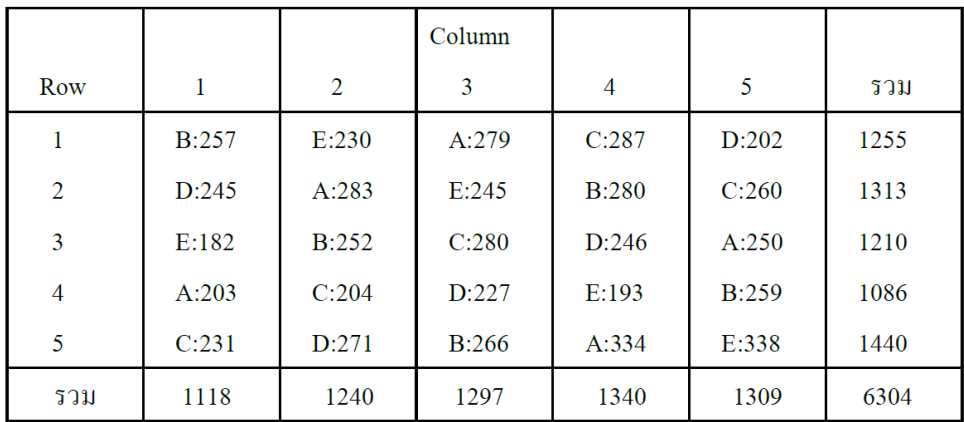

## **ขั้นตอนที่ 1** กำหนดชื่อตัวแปรและป้อนข้อมูลให้สอดคล้องกับแผนการทดลอง Latin Square

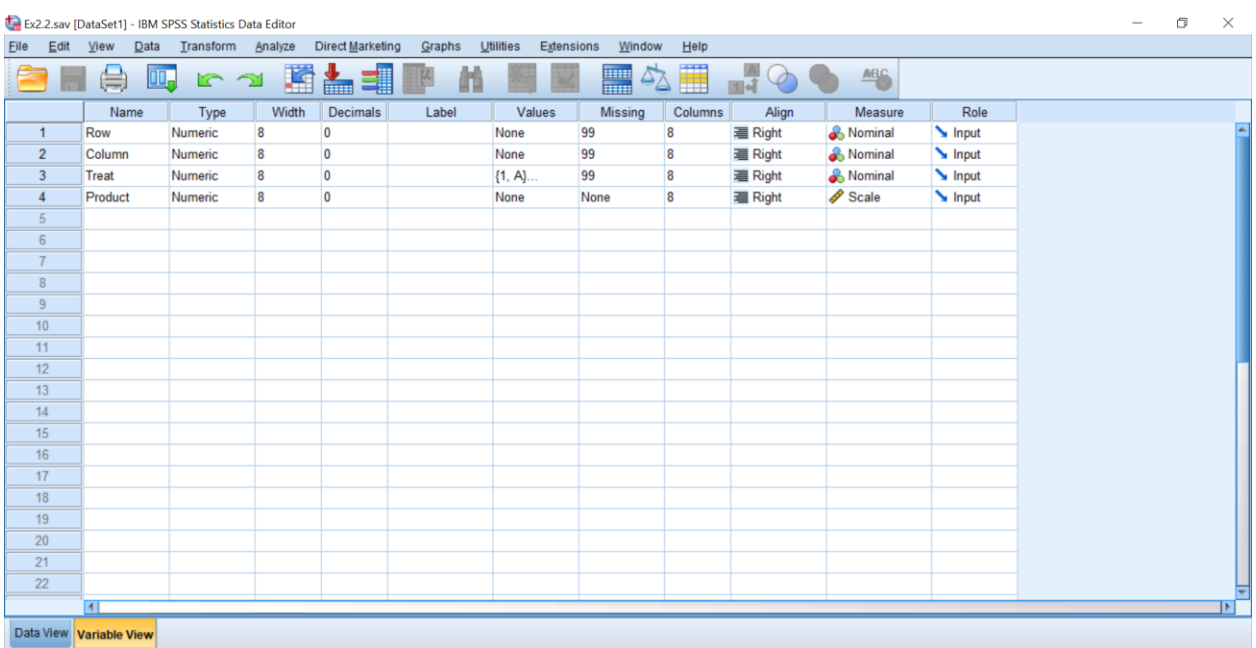

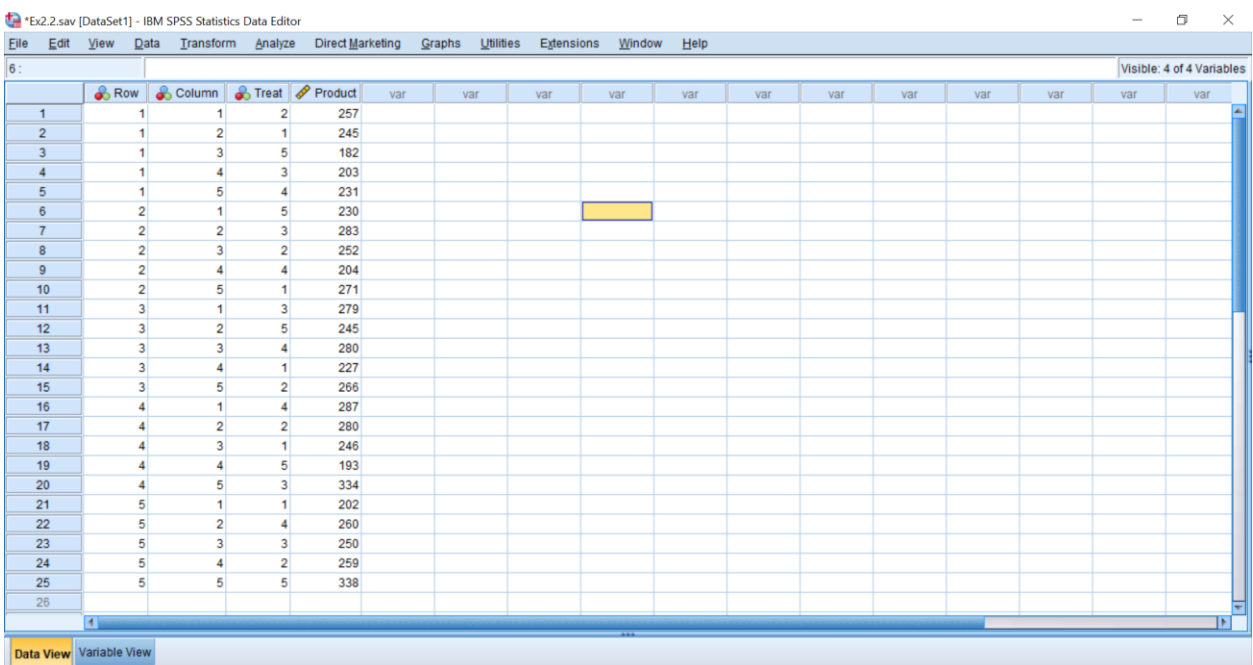

**ขั้นตอนที่ 2** วิเคราะห์ข้อมูลไปที่ Menu Bar เลือก Analyze >> General Linear Model >> Univariate…

#### ตามภาพ

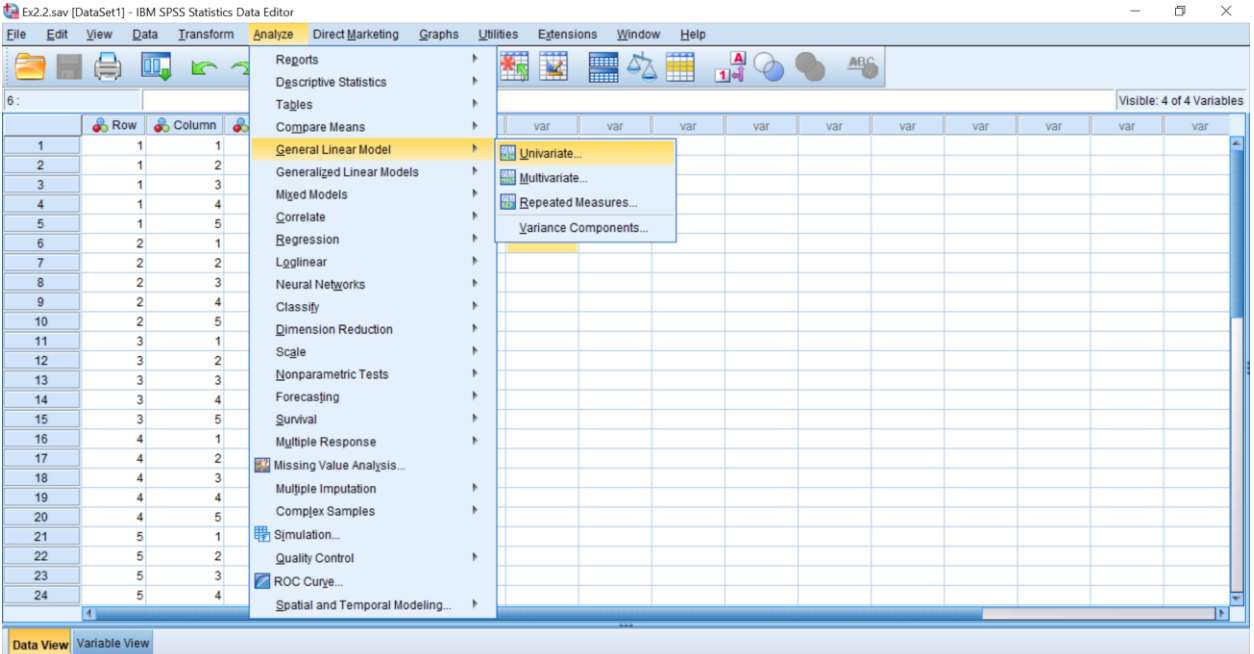

**ขั้นตอนที่ 3** เลือกตัวแปร Product ไปที่ Dependent Variable: เลือกตัวแปร Row, Column และ Treat ไปที่ Fixed Factor: ตามภาพ

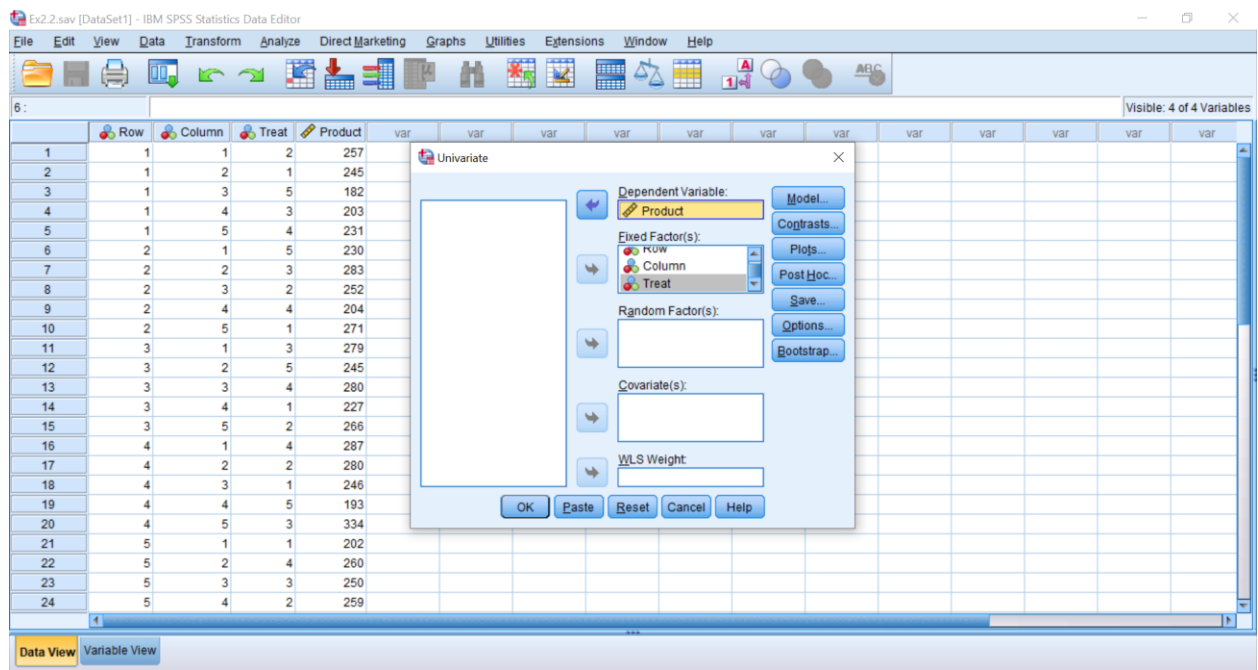

**ขั้นตอนที่ 4** คลิกปุ่ม Model จะปรากฏหน้าต่าง Univariate >> Specify Model เลือก "Custom" จากนั้น เปลี่ยน Build Term(s) เป็น "Main effects" เลือก "Row", "Column" และ "Treat" ไปที่ Model: เลือก sum of squares "Type III" และ เลือก "Include intercept in model" และคลิก Continue ตามภาพ

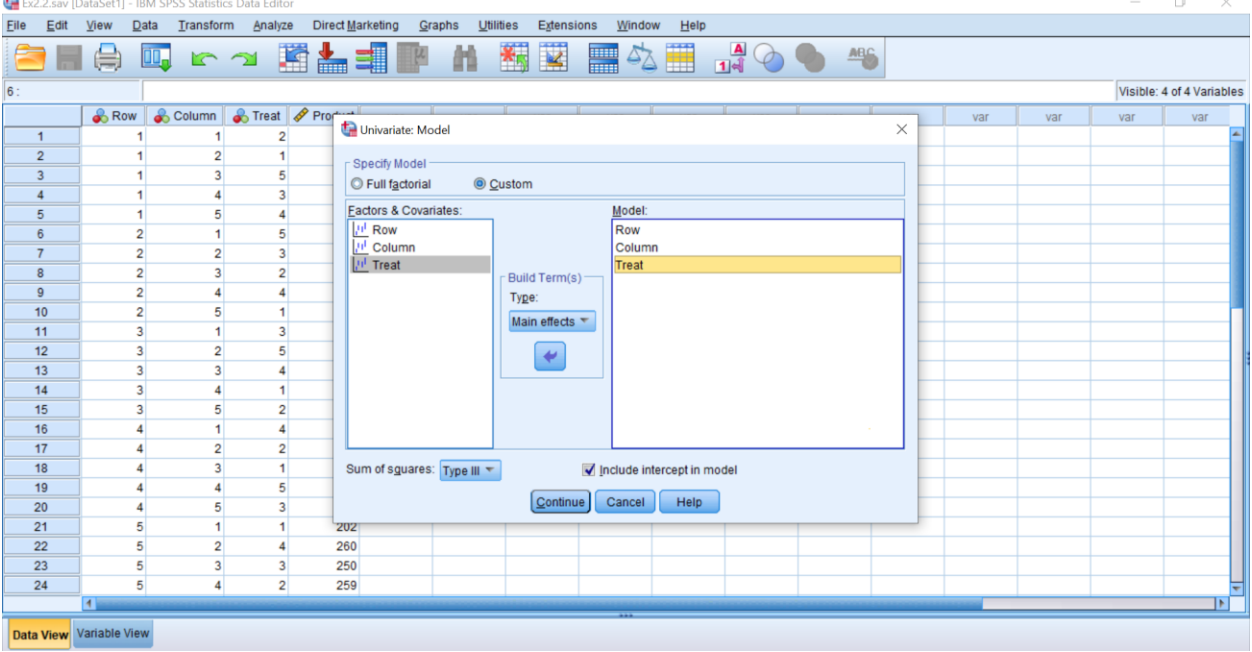

**ขั้นตอนที่ 5** คลิกปุ่ม Post Hoc… จะปรากฏหน้าต่าง Univariate: Post Hoc… เลือก "Treat" ไปที่ Post Hoc Test for: เลือก "LSD" และ "Duncan" และคลิก Continue ตามภาพ จากนั้นคลิก "OK"

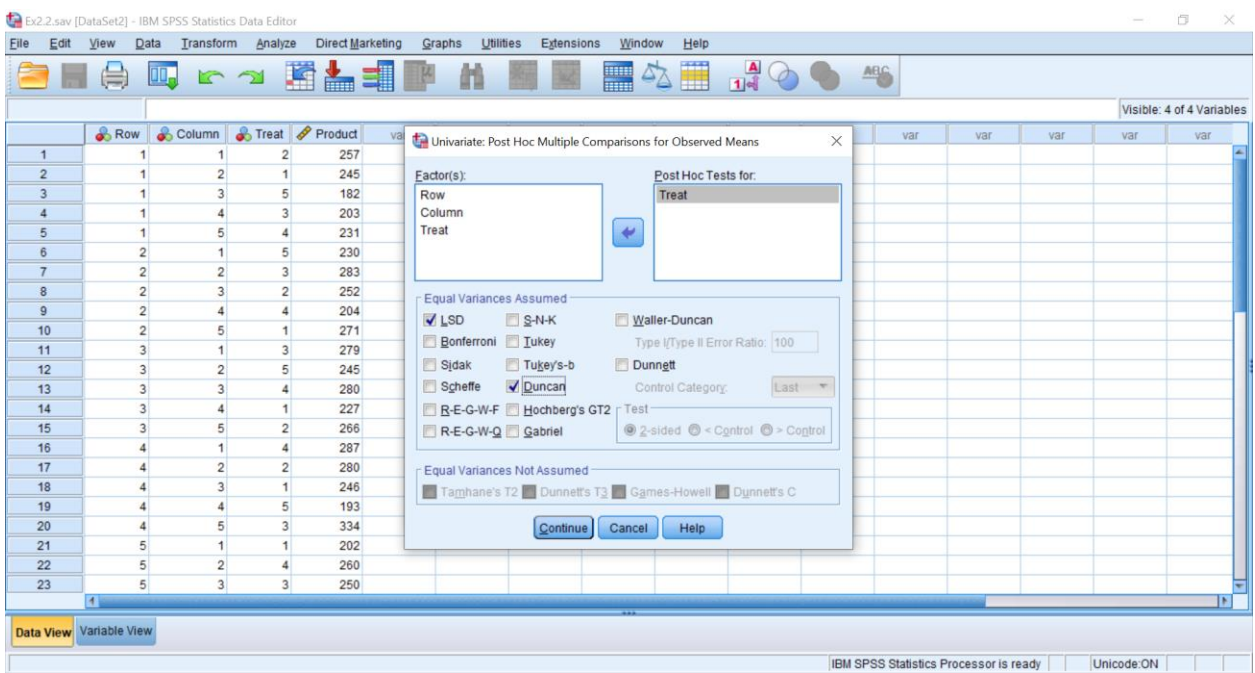

## **ผลการวิเคราะห์**

#### **Univariate Analysis of Variance**

#### **Tests of Between-Subjects Effects**

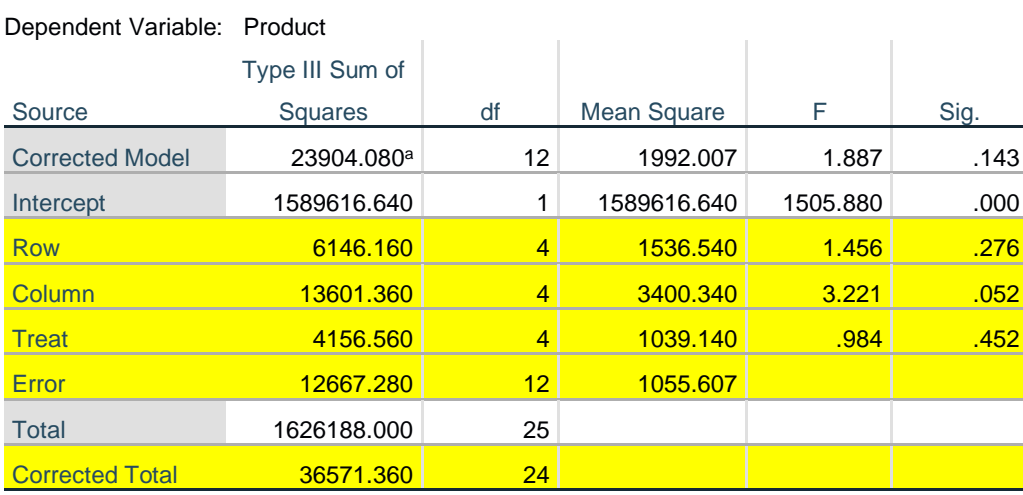

a. R Squared = .654 (Adjusted R Squared = .307)

สรุปได้ว่า ระยะห่างระหว่างแถว (Treatment) ทั้ง 5 ระยะ ไม่มีผลทำให้ผลผลิตเฉลี่ยแตกต่างกัน สภาพ พื้นที่ปลูกขั้นบันได (Row) ไม่มีผลต่อผลผลิตเฉลี่ย และความอุดมสมบูรณ์ของดิน (Column) ไม่มีผลต่อผลผลิต เฉลี่ยเช่นเดียวกัน **จึงไม่จำเป็นต้องทำการเปรียบเทียบค่าเฉลี่ยเป็นรายคู่** ที่ระดับนัยสำคัญ 0.05

#### **Post Hoc Tests**

#### **Treat**

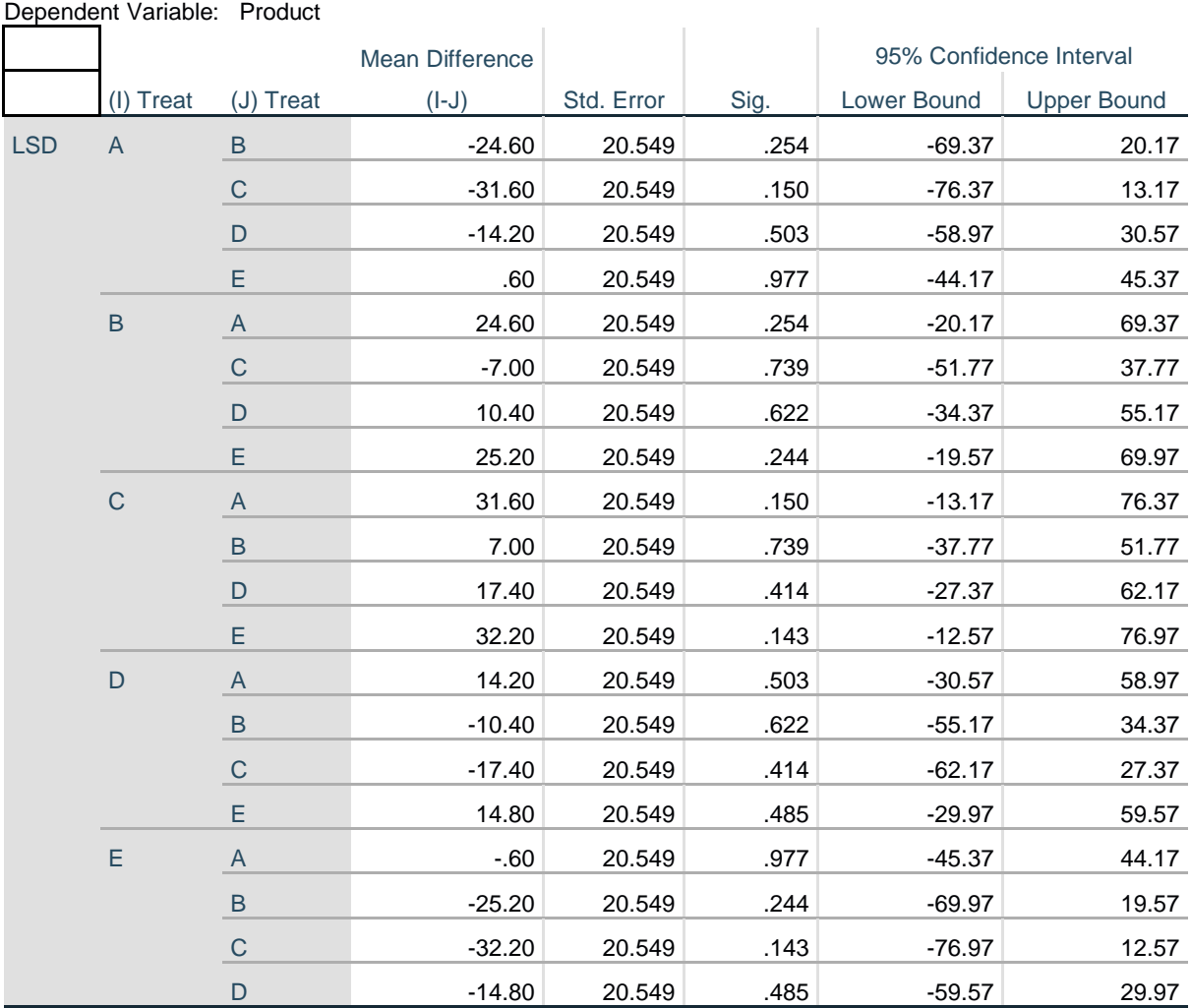

#### **Multiple Comparisons**

Based on observed means.

The error term is Mean Square(Error) = 1055.607.

#### **Homogeneous Subsets**

#### **Product**

i,

Duncan<sup>a,b</sup>

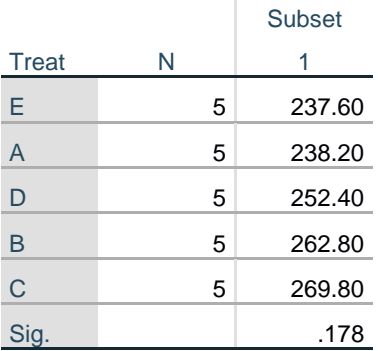

Means for groups in

homogeneous subsets are

displayed.

Based on observed means.

The error term is Mean

Square(Error) = 1055.607.

a. Uses Harmonic Mean Sample

Size = 5.000.

b. Alpha  $= 0.05$ .

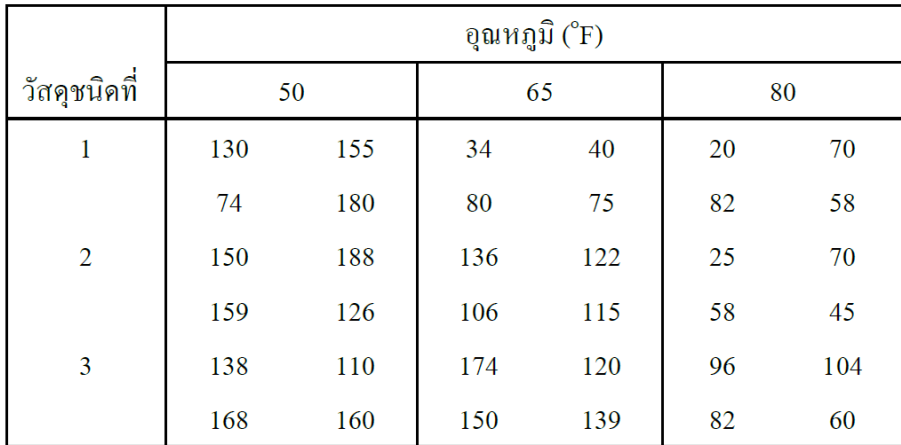

**ตัวอย่างที่ 3.1** ศึกษาอิทธิพลอุณหภูมิ 3 ระดับกับวัสดุ 3 ชนิดวางแผนการทดลองแบบ CRD ทำ 4 ซ้ำ ได้ข้อมูล ดังนี้

จงทดสอบสมมติฐานเกี่ยวกับอิทธิพลหลักและอิทธิพลร่วมของข้อมูลการทดลองนี้

## **ขั้นตอนที่ 1** กำหนดชื่อตัวแปรและป้อนข้อมูลให้สอดคล้องกับแผนการทดลอง Factorial in CRD

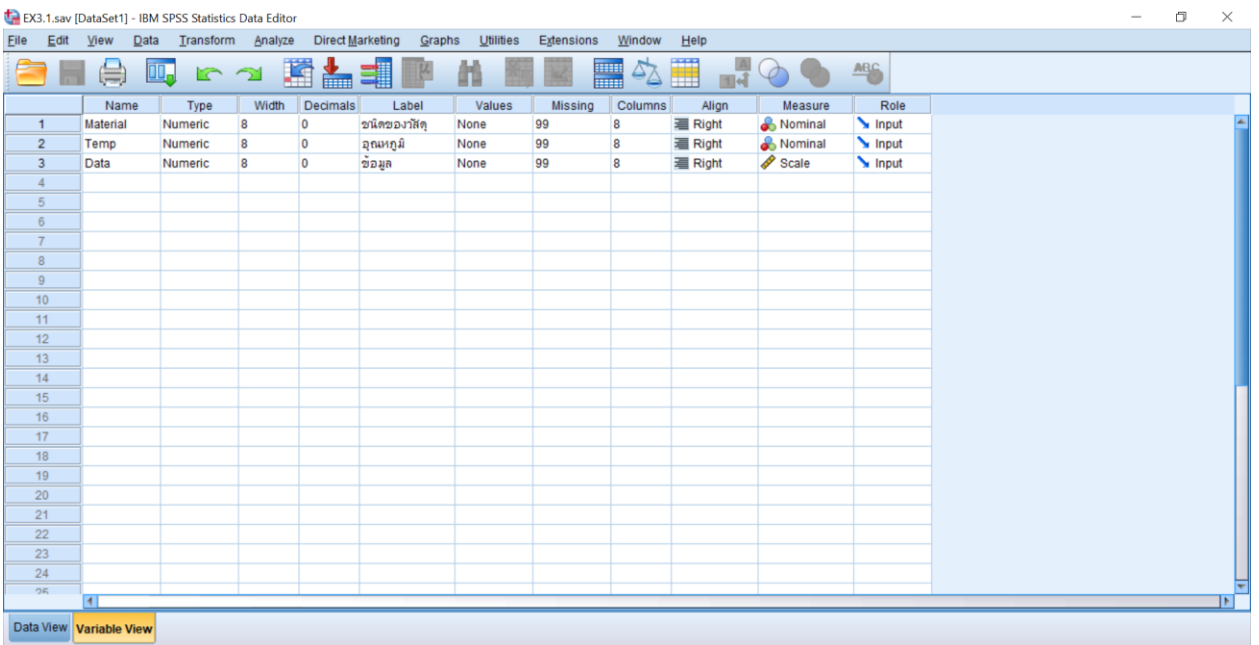

## **ขั้นตอนที่ 2** วิเคราะห์ข้อมูลไปที่ Menu Bar เลือก Analyze >> General Linear Model >> Univariate…

ตามภาพ

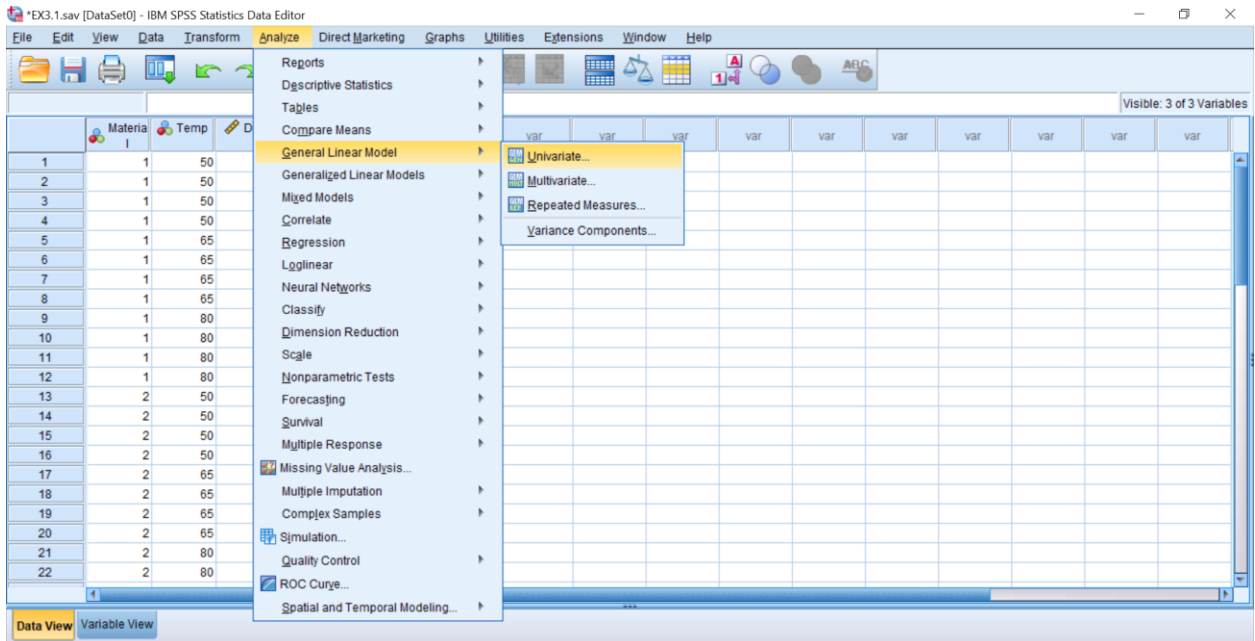

**ขั้นตอนที่ 3** เลือกตัวแปร Data ไปที่ Dependent Variable: เลือกตัวแปร Material และ Temp ไปที่ Fixed

Factor: ตามภาพ

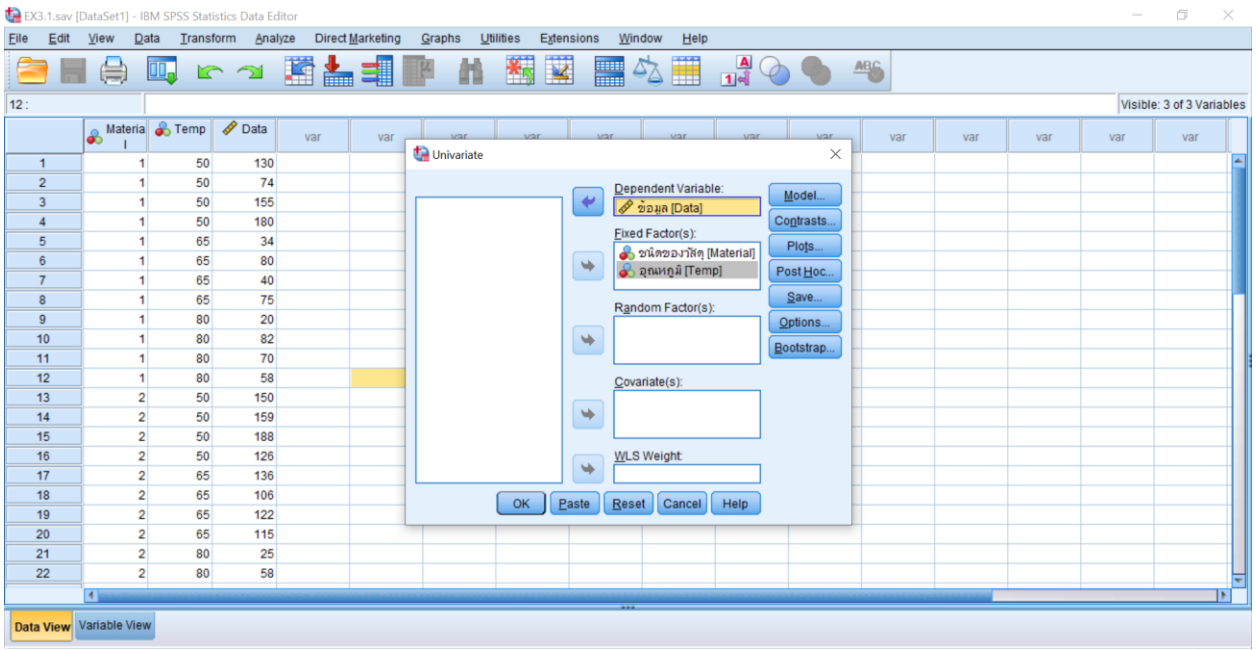

**ขั้นตอนที่ 4** คลิกปุ่ม Post Hoc… จะปรากฏหน้าต่าง Univariate: Post Hoc… เลือก "Material" และ "Temp" ไปที่ Post Hoc Test for: เลือก "LSD" และ "Duncan" และคลิก Continue ตามภาพ

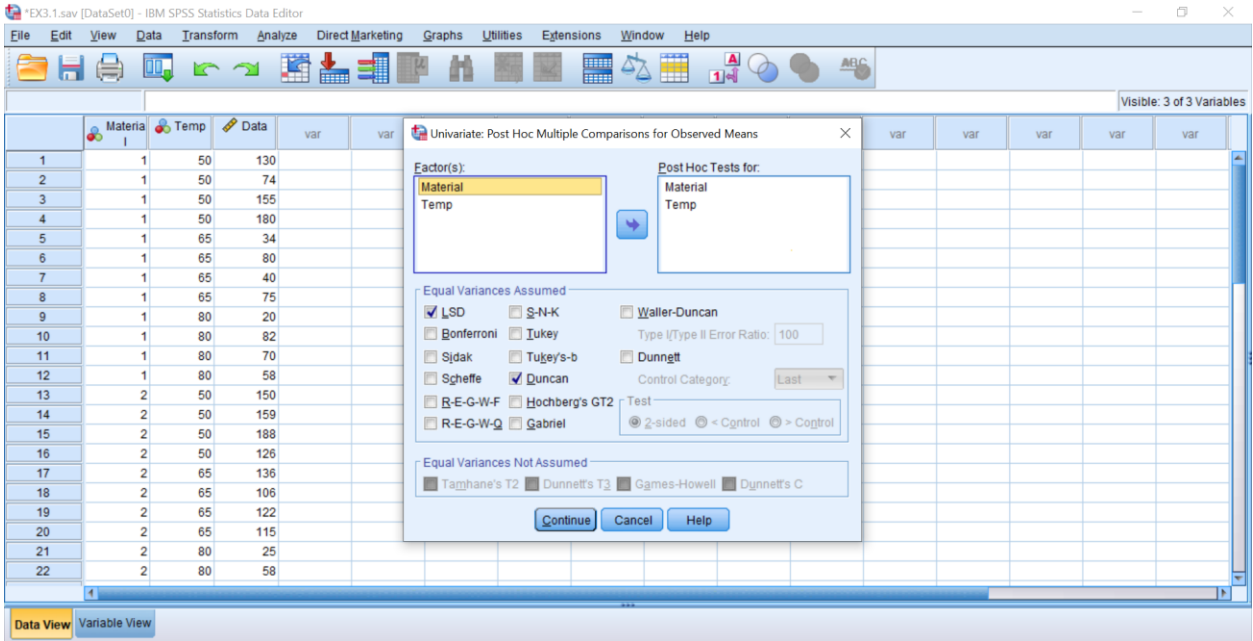

**ขั้นตอนที่ 5** คลิกปุ่ม Plots… จะปรากฏหน้าต่าง Univariate: Profile Plots เลือก "Material" ไปที่ Horizontal Axis: และคลิกปุ่ม Add ทำเช่นเดียวกันกับตัวแปร "Temp" จากนั้น เลือก "Material" ไปที่ Horizontal Axis: และ เลือก "Temp" ไปที่ Separate Lines: และคลิก Add และคลิก Continue ตามภาพ จากนั้นคลิก "OK"

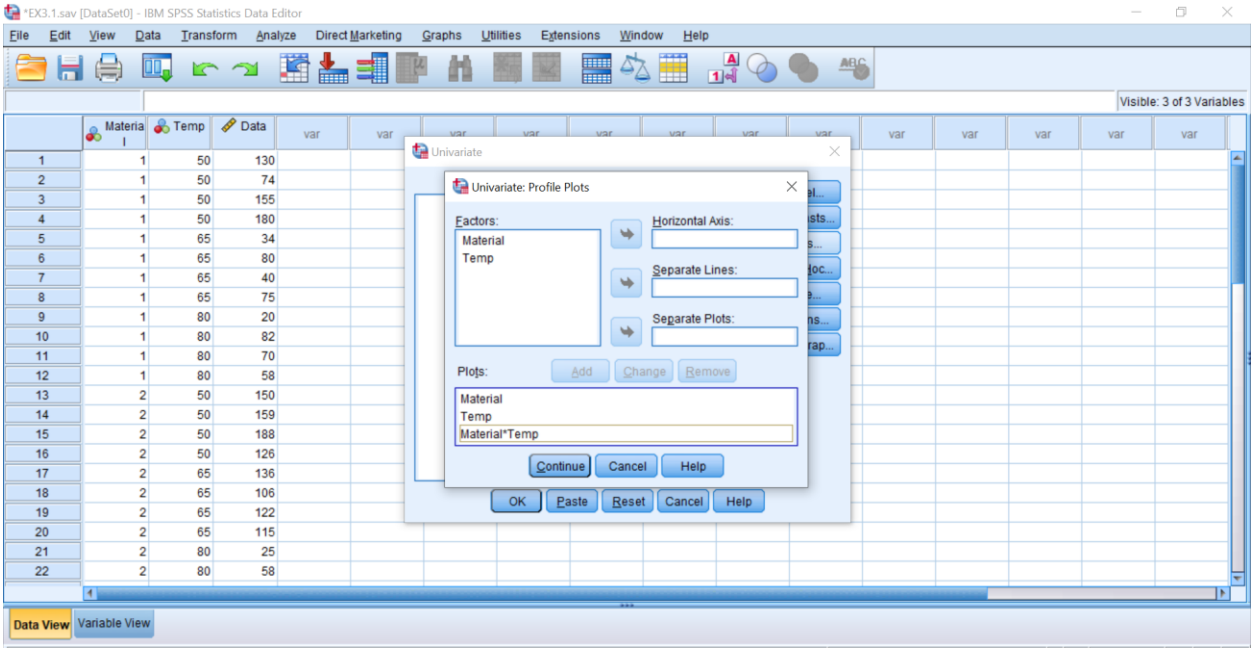

#### **Univariate Analysis of Variance**

**Tests of Between-Subjects Effects**

 $\mathbf{r}$ 

Dependent Variable: ข้อมูล

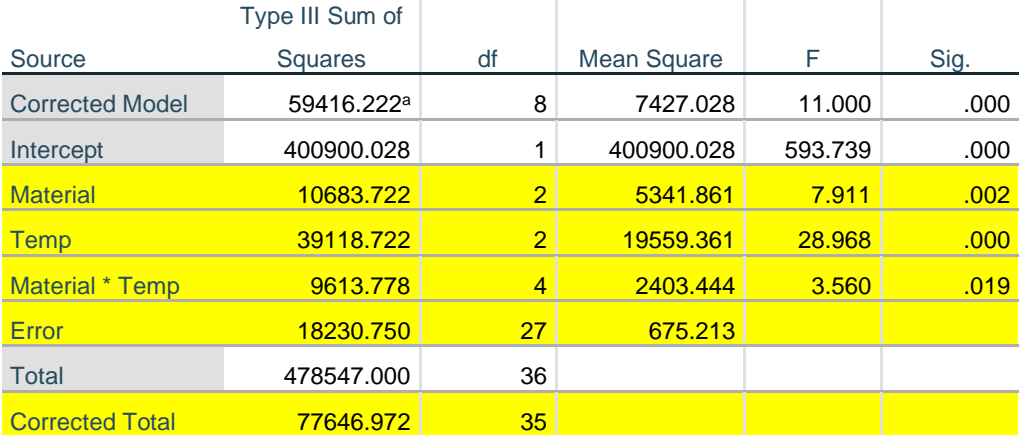

a. R Squared = .765 (Adjusted R Squared = .696)

การทดสอบอิทธิพลหลักและอิทธิพลร่วม เมื่อปัจจัย A และ B เป็นแบบกำหนดได้ค่า F ดัง ตารางข้างบน เมื่อพิจารณาค่า F ของปัจจัย A (วัสดุการทดลอง) และ ปัจจัย B (อุณหภูมิ) พบว่าปฏิเสธ H $_{\rm o}$  นั่นคือ วัสดุการทดลองต่างกันทำให้ผลการทดลองแตกต่างกัน อุณหภูมิต่างกันทำให้ผลการทดลองแตกต่างกัน สำหรับการ ทดสอบอิทธิพลร่วมพบว่า ปฏิเสธ H $_{\rm o}$  แสดงว่ามีอิทธิพลร่วมระหว่างอุณหภูมิและวัสดุทดลอง ที่ระดับนัยสำคัญ 0.05

### **Post Hoc Tests**

**ชนิดของวัสดุ**

#### **Multiple Comparisons**

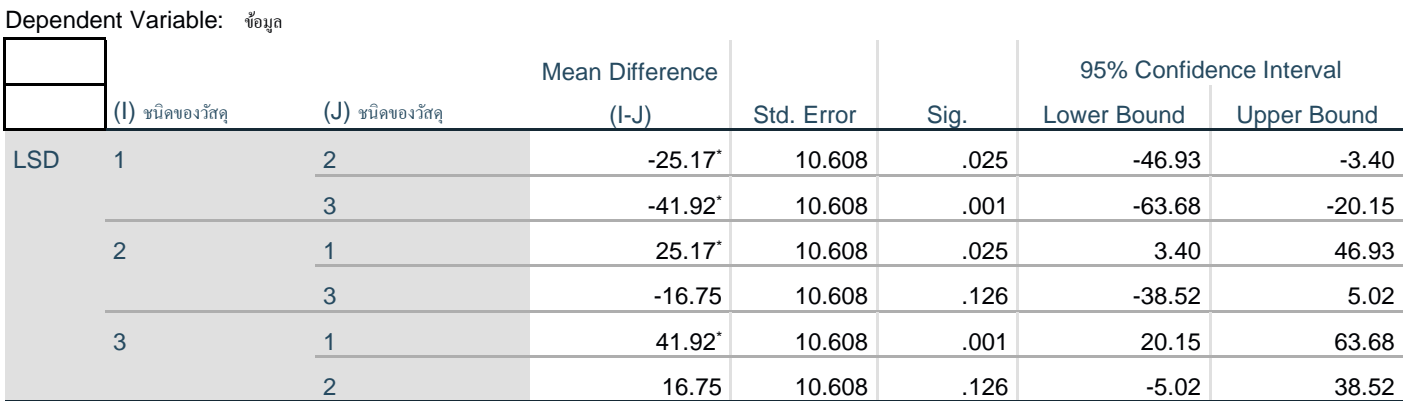

Based on observed means.

The error term is Mean Square(Error) =  $675.213$ .

\*. The mean difference is significant at the 0.05 level.

### **Homogeneous Subsets**

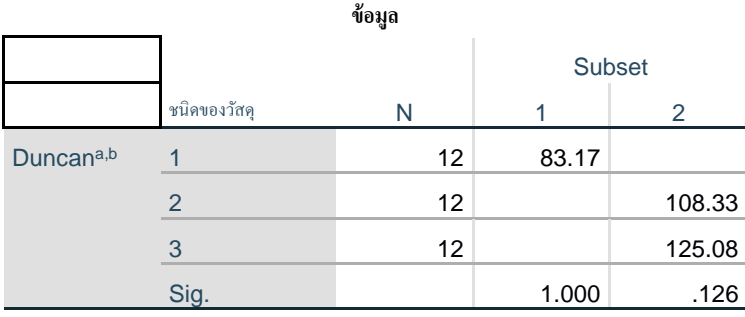

Means for groups in homogeneous subsets are displayed.

Based on observed means.

The error term is Mean Square(Error) =  $675.213$ .

a. Uses Harmonic Mean Sample Size = 12.000.

 $b.$  Alpha = 0.05.

สรุปได้ว่าวัสดุการทดลองชนิดที่ 1 ทำให้ผลการทดลองแตกต่างจากวัสดุการทดลองชนิดที่ 2 และ 3 ส่วน วัสดุการทดลองชนิดที่ 2 และ 3 ให้ผลการทดลองไม่แตกต่างกัน ที่ระดับนัยสำคัญ 0.05

#### **อุณหภูมิ**

#### **Multiple Comparisons**

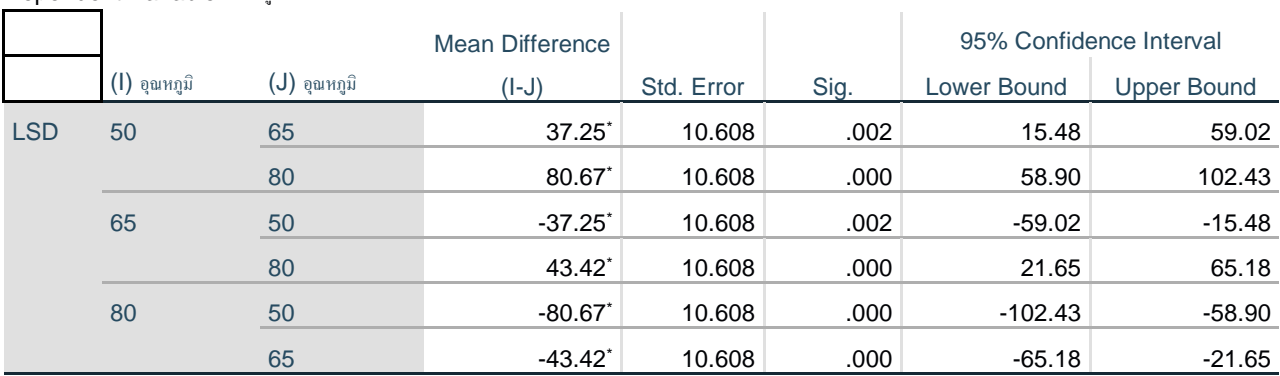

Dependent Variable: ข้อมูล

Based on observed means.

The error term is Mean Square(Error) =  $675.213$ .

\*. The mean difference is significant at the 0.05 level.

## **Homogeneous Subsets**

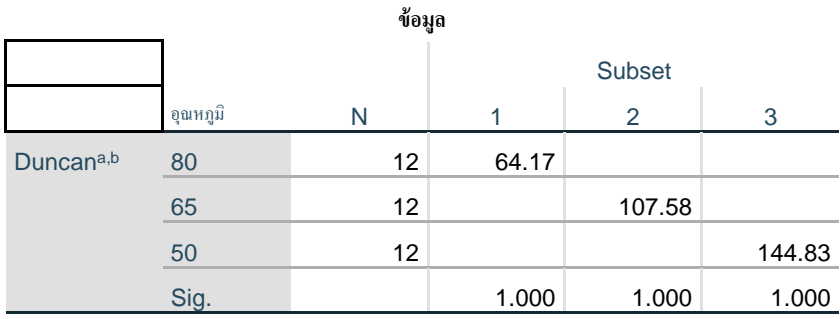

Means for groups in homogeneous subsets are displayed.

Based on observed means.

The error term is Mean Square(Error) =  $675.213$ .

a. Uses Harmonic Mean Sample Size = 12.000.

b. Alpha  $= 0.05$ .

สรุปได้ว่าอุณหภูมิ 50 องศา ทำให้ผลการทดลองแตกต่างจากอุณหภูมิ 65 และ 80 องศา และอุณหภูมิ 65 ทำ ให้ผลการทดลองแตกต่างจากอุณหภูมิ 80 องศา เช่นเดียวกัน ที่ระดับนัยสำคัญ 0.05

### **Profile Plots**

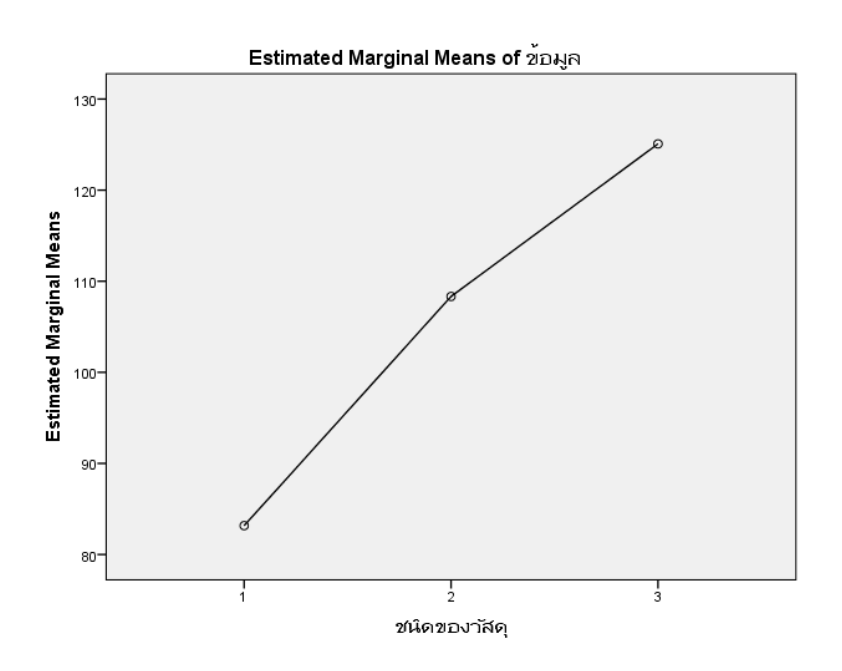

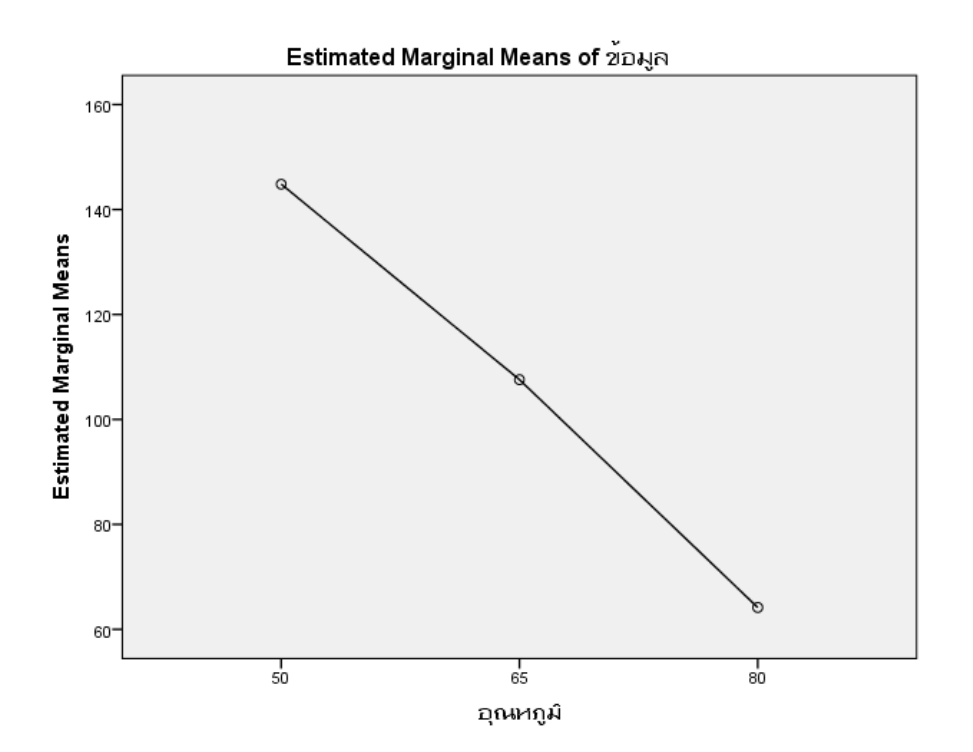

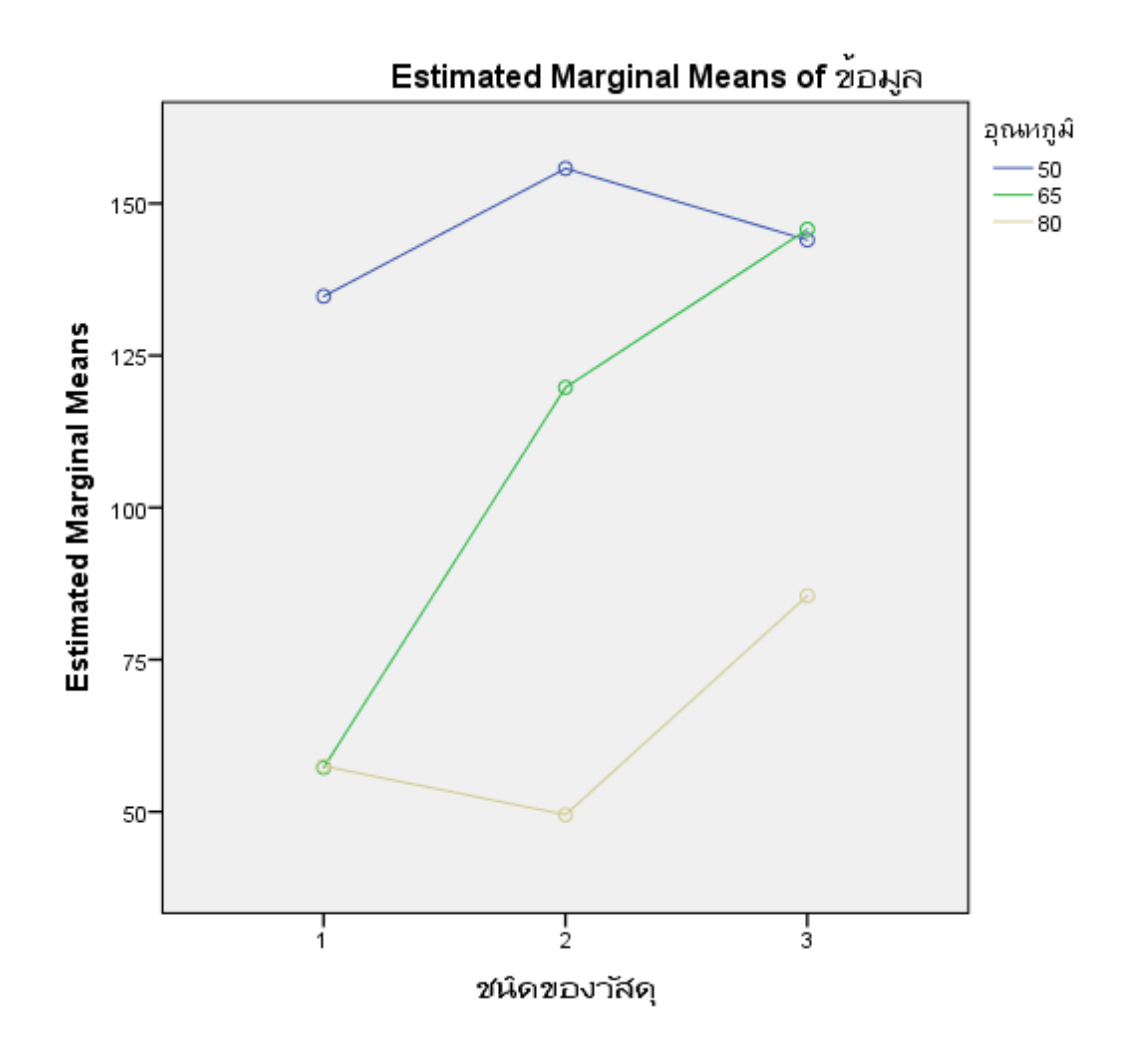

*ตัวอย่างที่ 3.2* ในการทดลอง 2 ปัจจัย เพื่อศึกษาจำนวนเมล็ดที่งอกของเมล็ดพืชตระกูลถั่ว โดยปัจจัย A เป็นพันธุ์ ถั่ว (Species) 3 พันธุ์ ปัจจัย B เป็นชนิดดิน (Soil type) 3 ชนิด และ C เป็นบล็อก 2 บล็อก ได้ผลการคำนวณค่า SS จากค่าสังเกตแต่ละค่าตามแผนการทดลองแบบสุ่มในบล็อกที่สมบูรณ์ ดังนี้

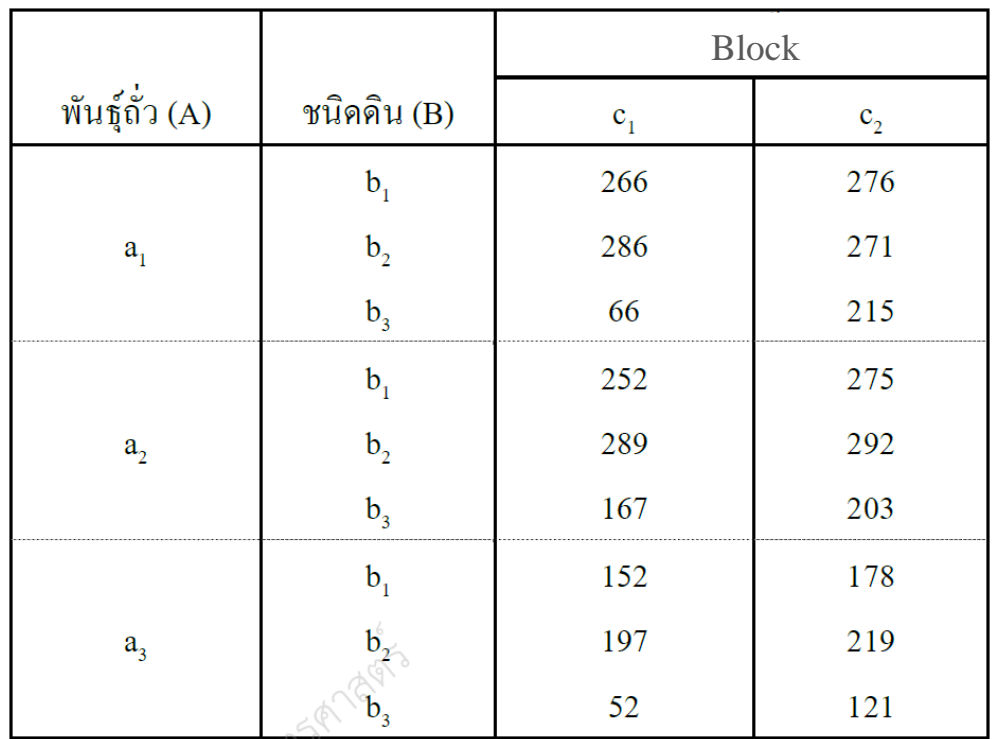

จงทดสอบสมมติฐานเกี่ยวกับอิทธิพลหลักและอิทธิพลร่วมของข้อมูลการทดลองนี้ เมื่อทุก ปัจจัยเป็นแบบกำหนด

## **ขั้นตอนที่ 1** กำหนดชื่อตัวแปรและป้อนข้อมูลให้สอดคล้องกับแผนการทดลอง RCBD

**ขั้นตอนที่ 2** วิเคราะห์ข้อมูลไปที่ Menu Bar เลือก Analyze >> General Linear Model >> Univariate…

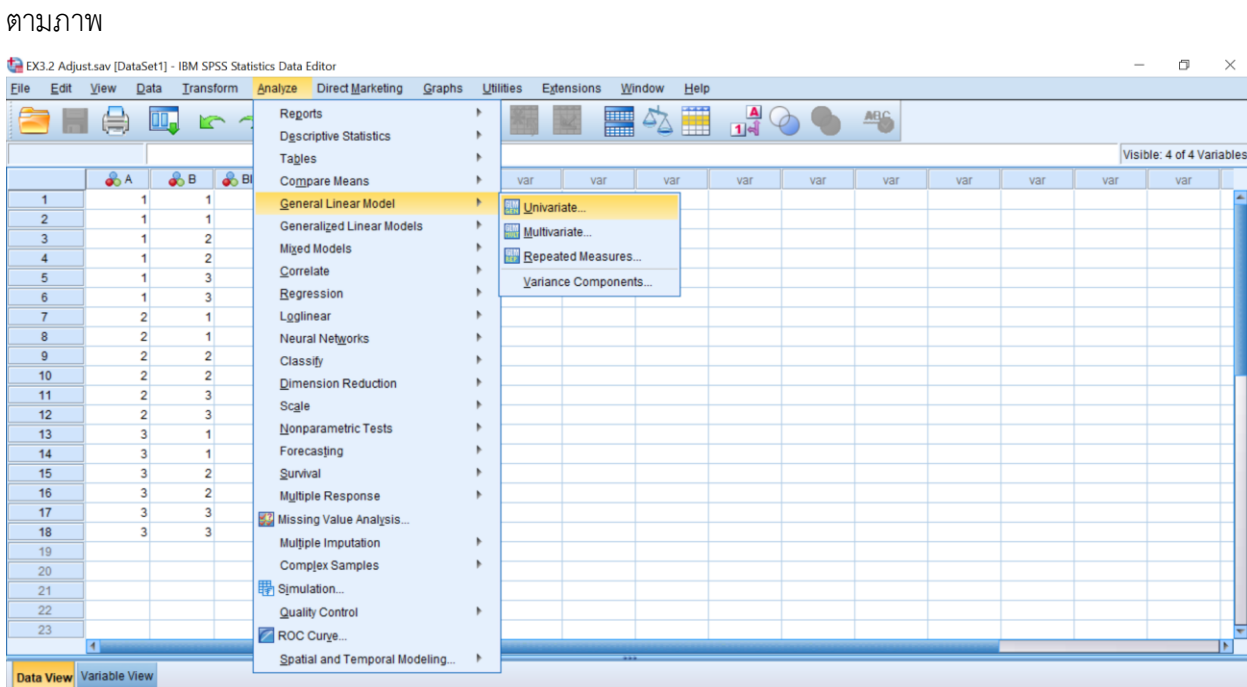

**ขั้นตอนที่ 3** เลือกตัวแปร Data ไปที่ Dependent Variable: เลือกตัวแปร A, Block ไปที่ Fixed Factor: ตาม

ภาพ

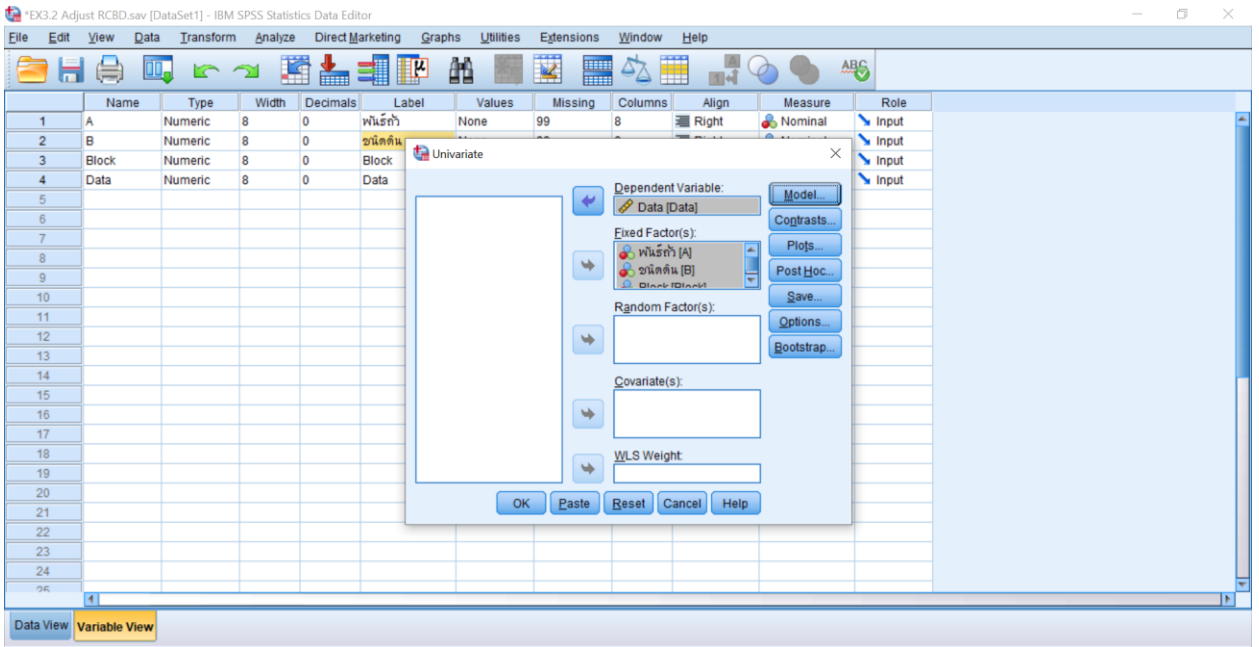

**ขั้นตอนที่ 4** คลิกปุ่ม Model จะปรากฏหน้าต่าง Univariate: Model >> Specify Model เลือก "Custom" จากนั้นเปลี่ยน Build Term(s) เป็น "Main effects" เลือก "A", "B" และ "Block" ไปที่ Model: จากนั้น เปลี่ยน Build Trem เป็น Interaction(s) เลือก A และ B พร้อมกัน ไปที่ Model: จากนั้นเลือก sum of squares "Type III" และ เลือก "Include intercept in model" และคลิก Continue ตามภาพ

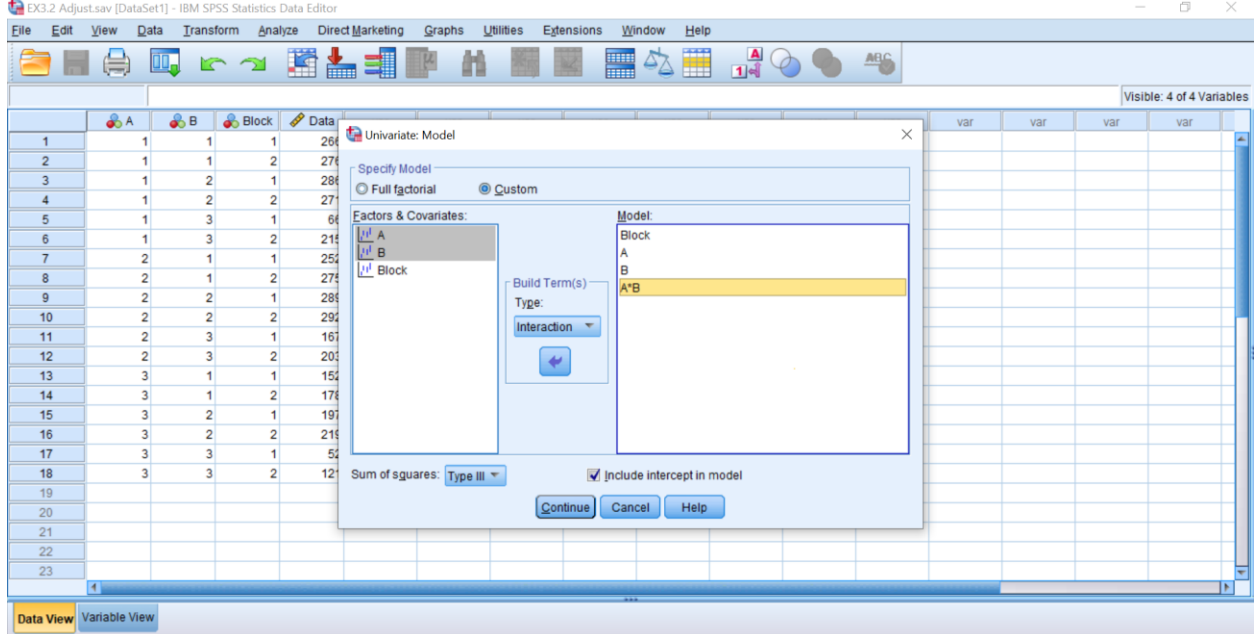

**ขั้นตอนที่ 5** คลิกปุ่ม Post Hoc… จะปรากฏหน้าต่าง Univariate: Post Hoc… เลือก "A" และ B ไปที่ Post Hoc Test for: เลือก "Duncan" และคลิก Continue ตามภาพ จากนั้นคลิก "OK"

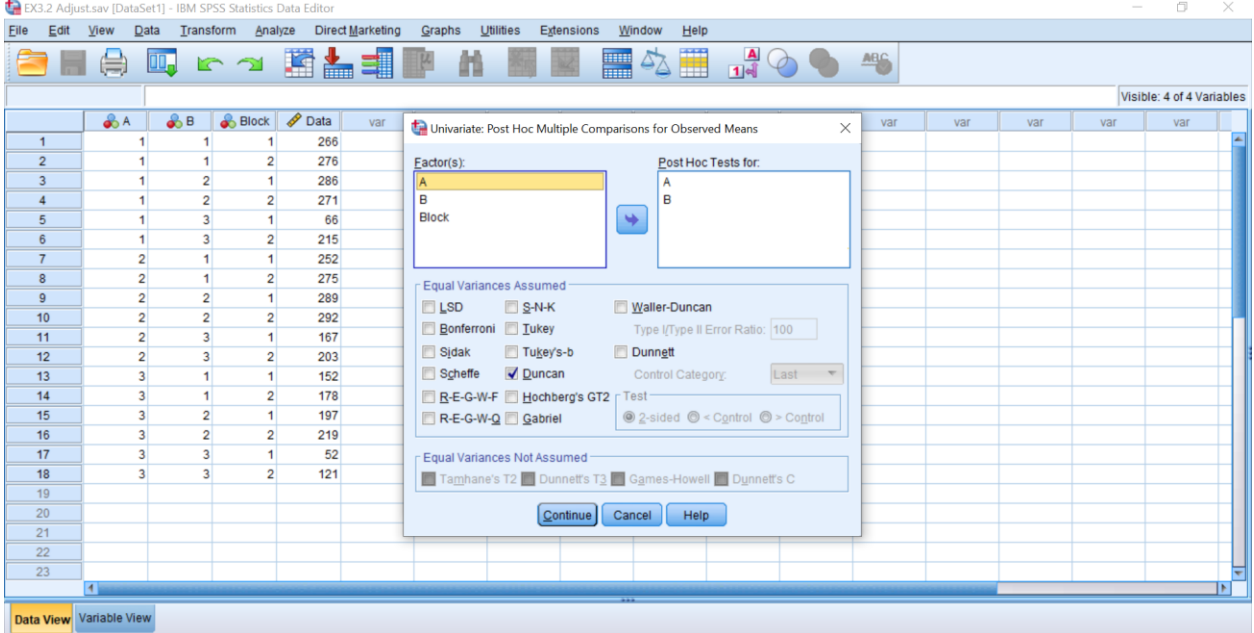

## **Univariate Analysis of Variance**

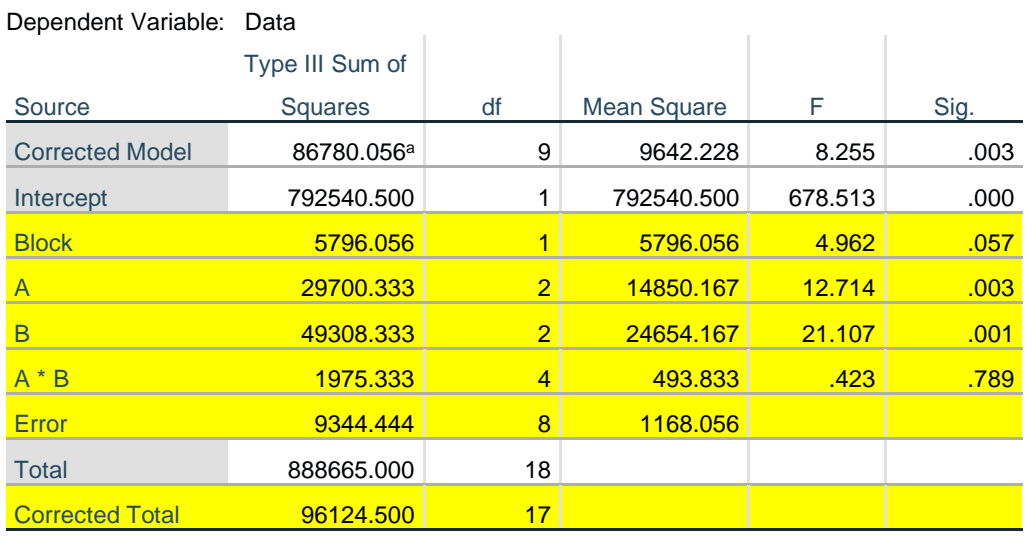

#### **Tests of Between-Subjects Effects**

a. R Squared = .903 (Adjusted R Squared = .793)

การทดสอบอิทธิพลหลักและอิทธิพลร่วม เมื่อปัจจัย A และ B เป็นแบบกำหนดได้ค่า F ดังตารางข้างบน ผลการทดสอบพบว่า พันธุ์ถั่ว(A) ที่แตกต่างกันทำให้การงอกของถั่วแตกต่างกัน และชนิดดิน(B) ที่ต่างกันทำให้การ งอกของถั่วแตกต่างกัน และไม่มีอิทธิพลร่วมระหว่างปัจจัย A (พันธุ์ถั่ว) กับปัจจัย B (ชนิดดิน)

## **Post Hoc Tests**

## **พันธุ์ถั่ว Homogeneous Subsets**

**Data** Duncan<sup>a,b</sup>  $\tilde{w}$ นธ์ถั่ว  $\sim$   $\sim$   $\sim$   $\sim$ Subset  $1 \quad 2$ 3 6 153.17 1 6 230.00 2 6 246.33 Sig. 1.000 .432

Means for groups in homogeneous subsets are displayed. Based on observed means. The error term is Mean Square(Error) = 1168.056. a. Uses Harmonic Mean Sample Size = 6.000. b. Alpha  $= 0.05$ .

สรุปได้ว่าพันธุ์ถั่ว a $_3$  มีอัตราการงอกแตกต่างจาก พันธุ์ a $_1$  และ a $_2$  ส่วน พันธุ์ถั่ว a $_1$  และ a $_2$  มีอัตราการงอก ไม่แตกต่างกัน ที่ระดับนัยสำคัญ 0.05

### **ชนิดดิน Homogeneous Subsets**

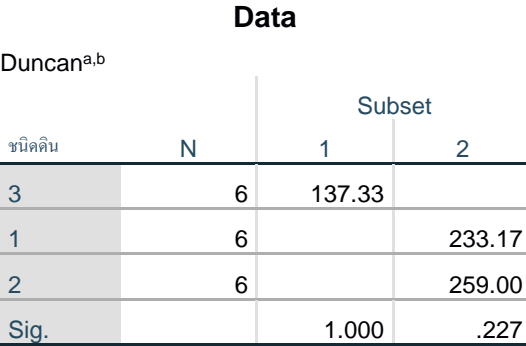

Means for groups in homogeneous subsets are displayed.

Based on observed means.

The error term is Mean Square(Error) =

1168.056.

a. Uses Harmonic Mean Sample Size = 6.000.

b. Alpha  $= 0.05$ .

สรุปได้ว่าชนิดดิน  $\mathsf{b}_3$  ทำให้อัตราการงอกของถั่วแตกต่างจาก ชนิดดิน  $\mathsf{b}_1$  และ  $\mathsf{b}_2$  ส่วน ชนิดดิน  $\mathsf{b}_1$  และ  $\mathsf{b}_2$ ไม่ทำให้อัตราการงอกของถั่วแตกต่างกัน ที่ระดับนัยสำคัญ 0.05

**ตัวอย่างที่ 7.1** การทดลองเปรียบเทียบอัลฟัลฟ่า 3 พันธุ์ เป็นแปลงทดลองหลัก (main plots) ระยะเวลาการตัด ครั้งสุดท้ายต่างกัน 4 ช่วงเวลาเป็นแปลงทดลองรอง(subplots) ทำการทดลอง 6 บล็อก ได้ข้อมูลดังนี้ทดสอบที่ ระดับนัยสำคัญ 0.05

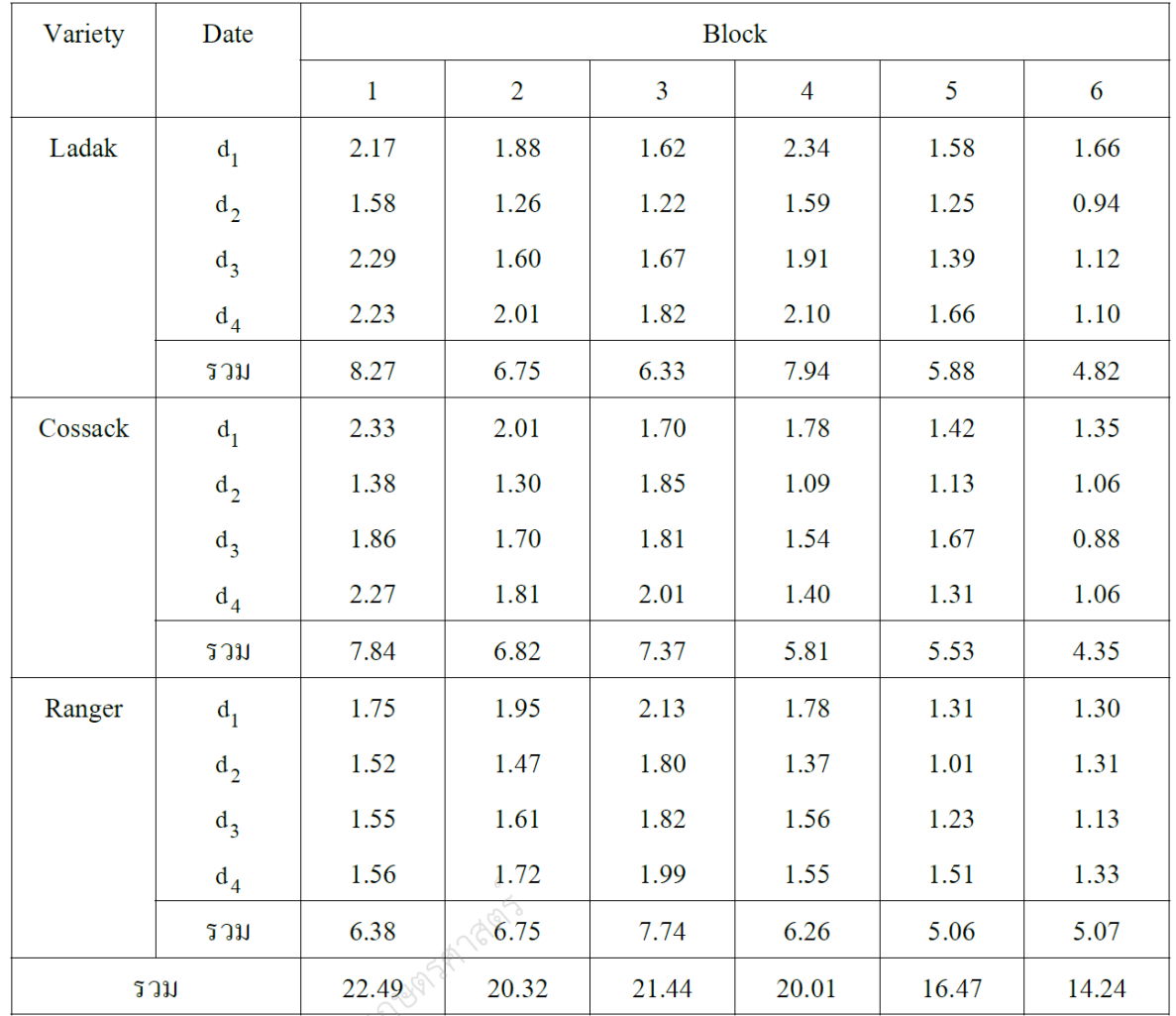

**ตาราง** ผลผลิตของอัลฟัลฟ่า 3 พันธุ์ ระยะเวลาการตัดครั้งสุดท้าย 4 ช่วงเวลา

**ขั้นตอนที่ 1** กำหนดชื่อตัวแปรและป้อนข้อมูลให้สอดคล้องกับแผนการทดลอง Split plot

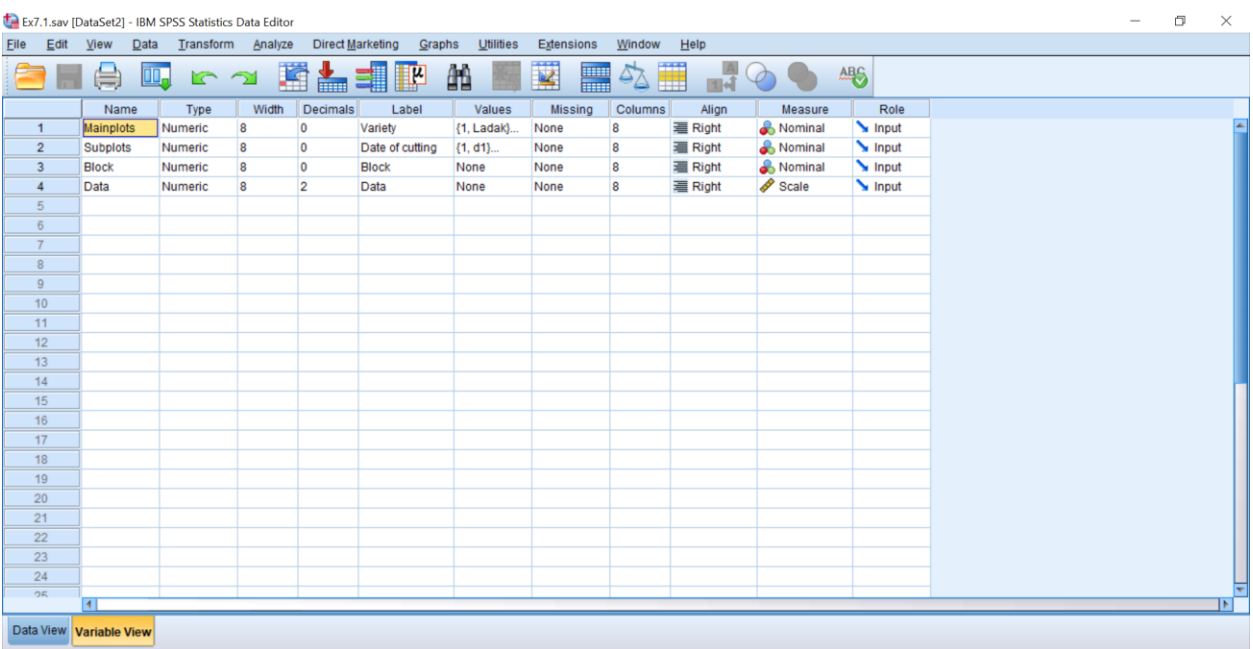

**ขั้นตอนที่ 2** วิเคราะห์ข้อมูลไปที่ Menu Bar เลือก Analyze >> General Linear Model >> Univariate…

#### ตามภาพ

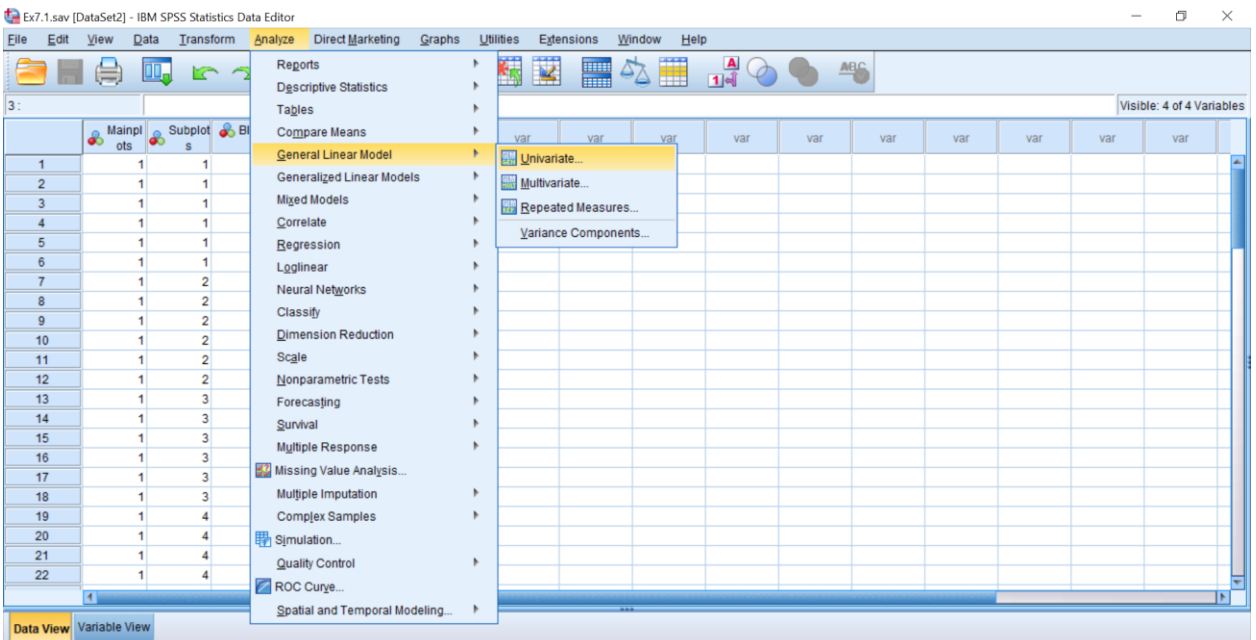

**ขั้นตอนที่ 3** เลือกตัวแปร Data ไปที่ Dependent Variable: เลือกตัวแปร "Mainplots" และ "Subplots" ไปที่ Fixed Factor: และเลือกตัวแปร Block ไปที่ Random Factor: ตามภาพ

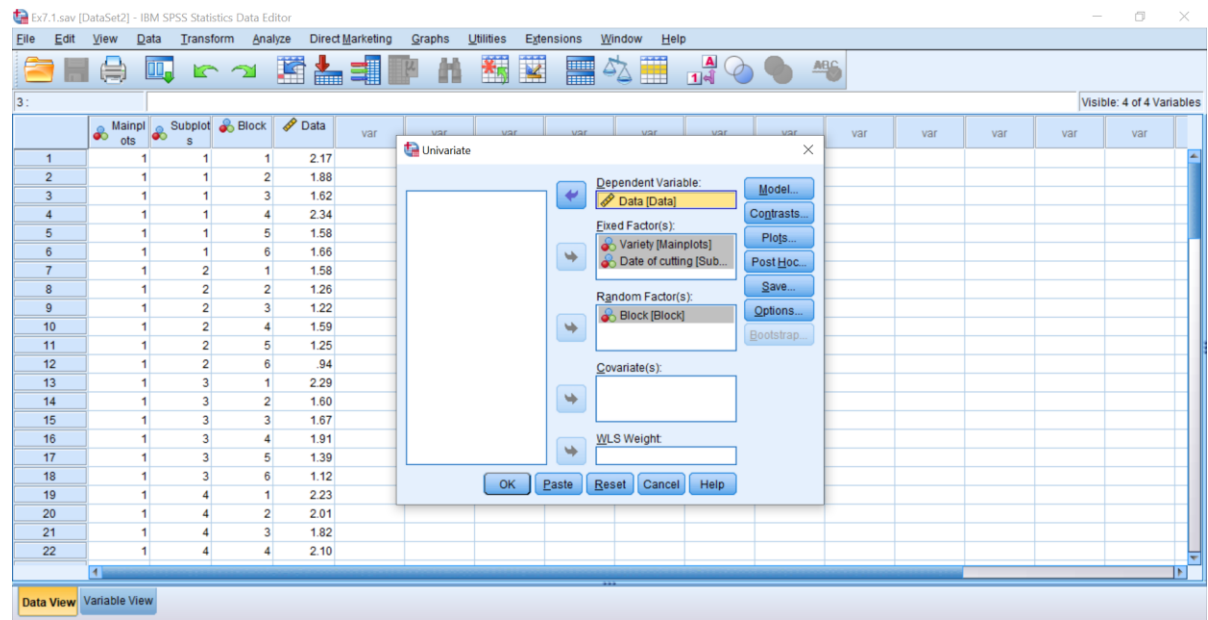

**ขั้นตอนที่ 4** คลิกปุ่ม Model จะปรากฏหน้าต่าง Univariate >> Specify Model เลือก "Custom" จากนั้น เปลี่ยน Build Term(s) เป็น "Interaction" เลือก Block\*Mainplots ไปที่ Model: เปลี่ยน Build Term(s) เป็น "Main effects" เลือก "Mainplots", "Subplots" และ "Block" ไปที่ Model: จากนั้นเปลี่ยน Build Term(s) เป็น "Interaction" เลือก Mainplots\*Subplots ไปที่ Model: เลือก sum of squares "Type III" และ เลือก "Include intercept in model" และคลิก Continue ตามภาพ

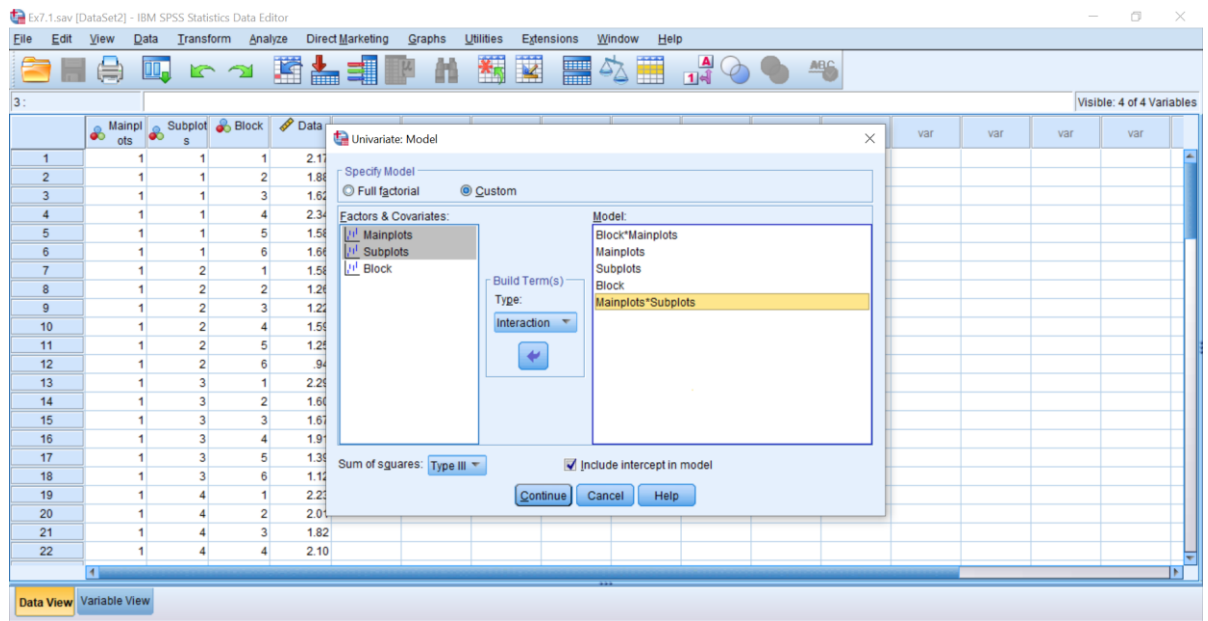

*มหาวิทยาลัยราชภัฏบุรีรัมย์ กรกช ศิลปกอบ*

**ขั้นตอนที่ 5** คลิกปุ่ม Post Hoc… จะปรากฏหน้าต่าง Univariate: Post Hoc… เลือก "Mainplots" และ "Subplots" ไปที่ Post Hoc Test for: เลือก "Duncan" และคลิก Continue ตามภาพ จากนั้นคลิก "OK"

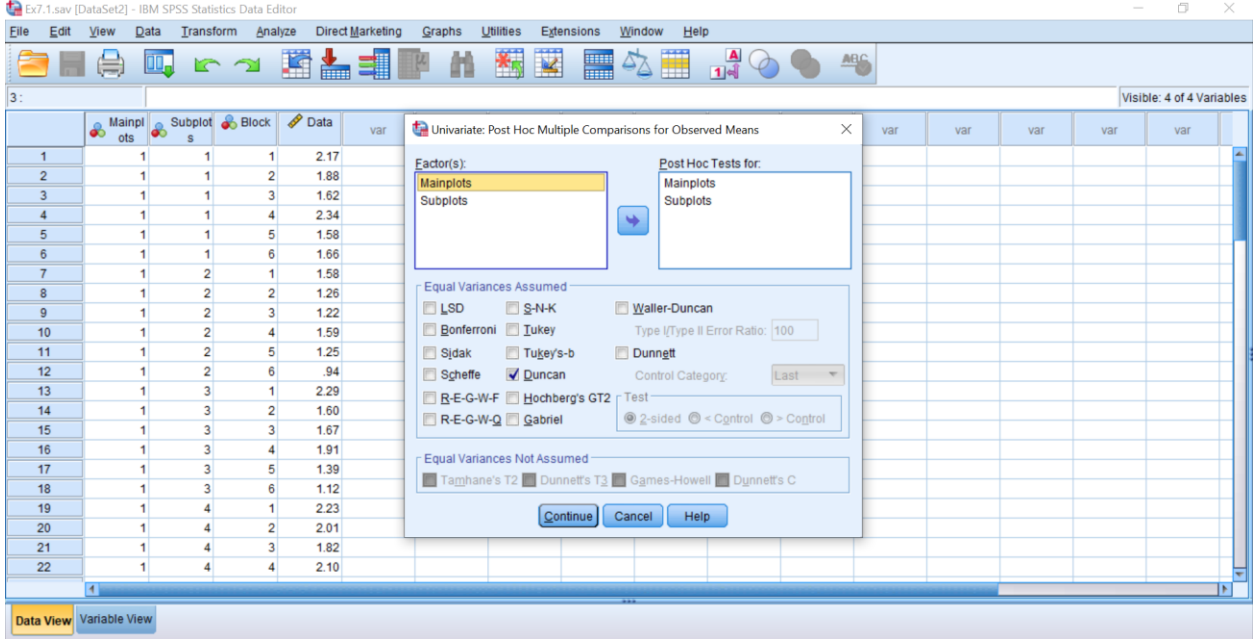

### **Univariate Analysis of Variance**

### **Tests of Between-Subjects Effects**

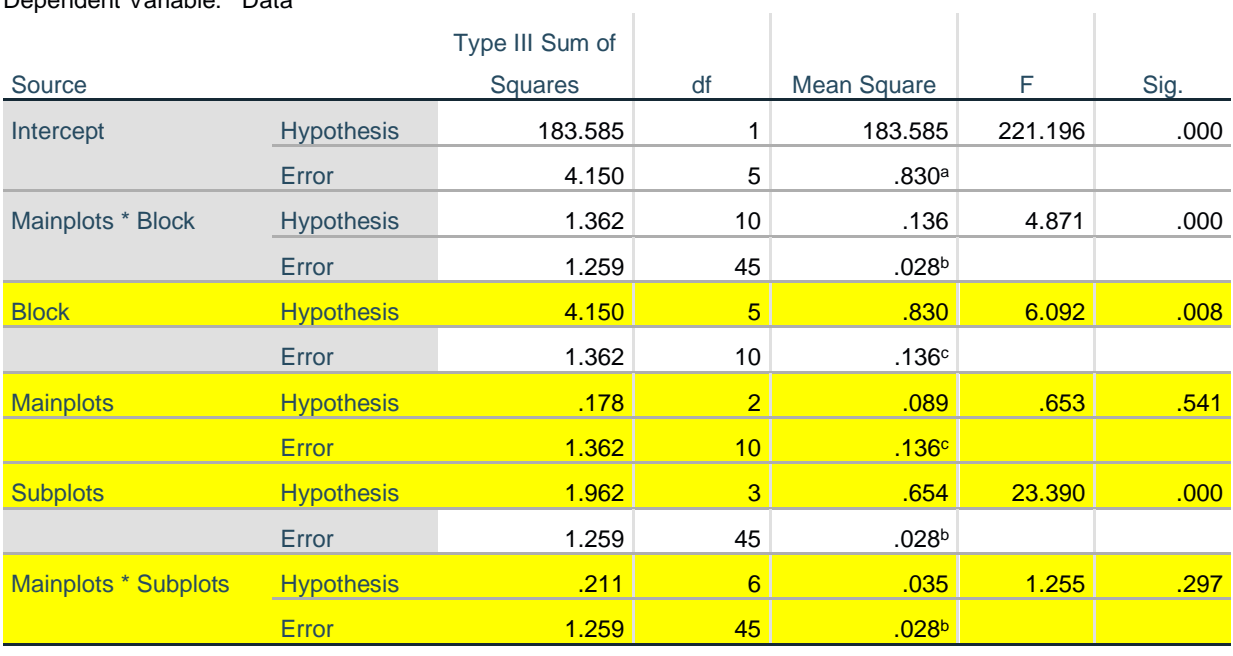

Dependent Variable: Data

a. MS(Block)

b. MS(Error)

c. MS(Mainplots \* Block)

จากตารางวิเคราะห์ความแปรปรวนปรากฏว่า สายพันธุ์ไม่มีผลต่อผลผลิตอัลฟัลฟ่า ส่วนระยะเวลาในการ ตัดครั้งสุดท้าย 4 ช่วงเวลา ทำให้ผลผลิตอัลฟัลฟ่าแตกต่างกัน และไม่มีอิทธิพลร่วมระหว่างระยะเวลาที่ตัดกับสาย พันธุ์อัลฟัลฟ่า ที่ระดับนัยสำคัญ 0.05 จึงทำการเปรียบเทียบค่าเฉลี่ยเป็นรายคู่ระหว่างช่วงเวลาที่ตัด 4 ครั้งสุดท้าย

## **Post Hoc Tests**

## **Date of cutting**

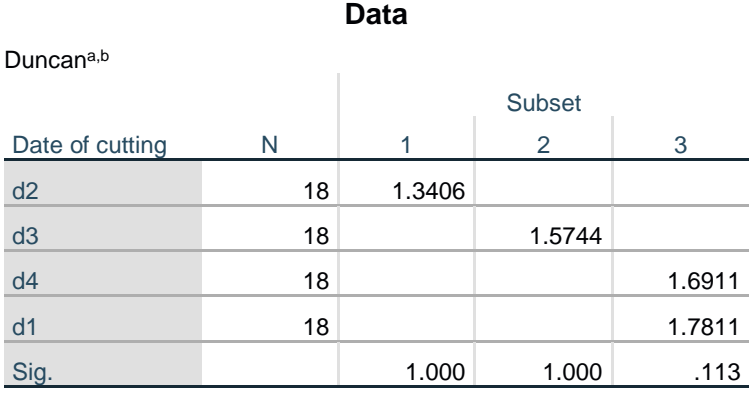

Means for groups in homogeneous subsets are displayed.

Based on observed means.

The error term is Mean Square(Error) = .028.

a. Uses Harmonic Mean Sample Size = 18.000.

b. Alpha  $= 0.05$ .

สรุปได้ว่าช่วงระยะเวลาในการตัด d $_2$  ทำให้ผลผลิตอัลฟัลฟ่าแตกต่างจาก ช่วงระยะเวลาในการตัด d $_1$ , d $_3$ และ  $d_4$  ช่วงระยะเวลาในการตัด  $d_3$  ทำให้ผลผลิตอัลฟัลฟ่าแตกต่างจาก ช่วงระยะเวลาในการตัด  $d_1$  และ  $d_4$  ส่วน ช่วงระยะเวลาการตัด  $\mathsf{d}_1$  และ  $\mathsf{d}_4$  ทำให้ผลผลิตอัลฟัลฟ่าไม่แตกต่างกัน ที่ระดับนัยสำคัญ 0.05